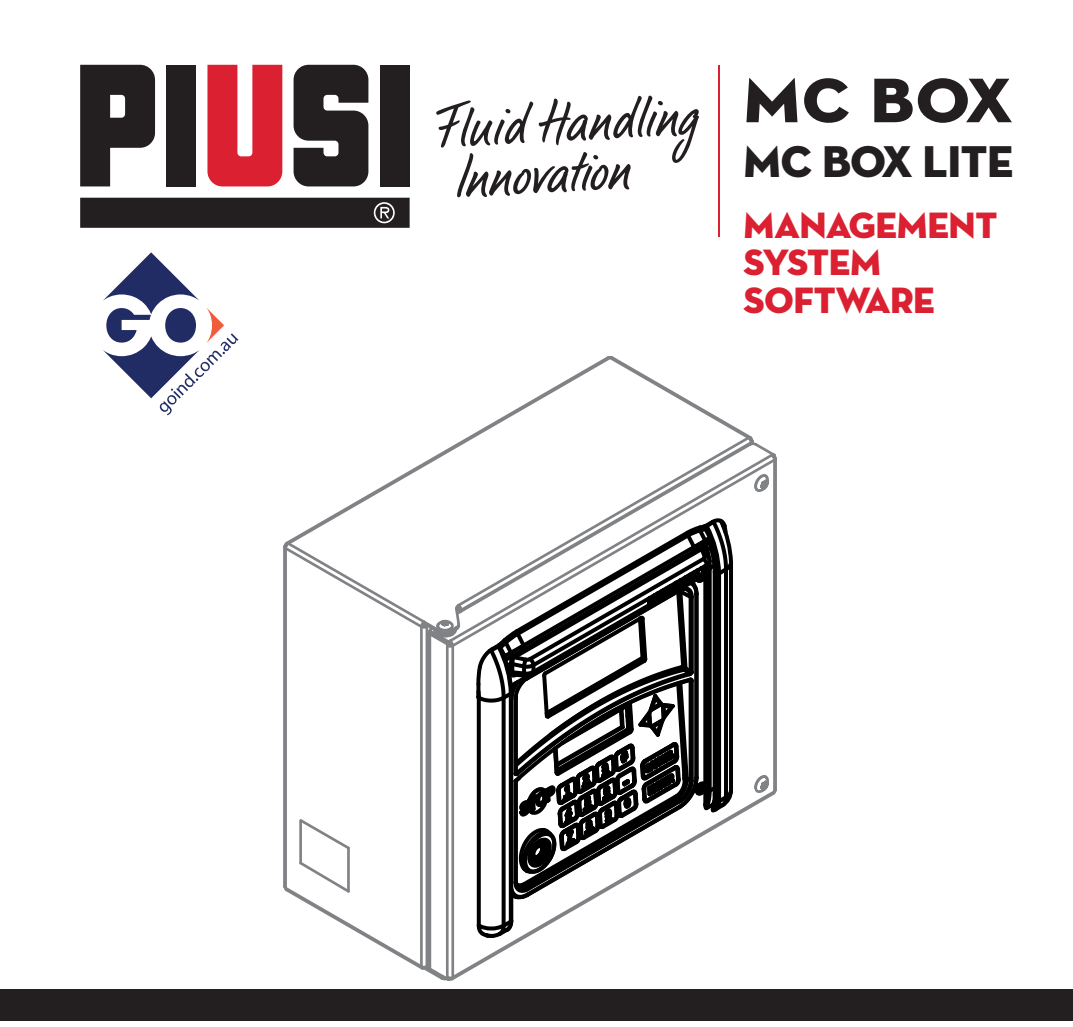

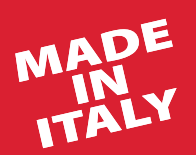

Use manual experiments of the **EN** 

# Bulletin M0187 B EN\_00

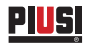

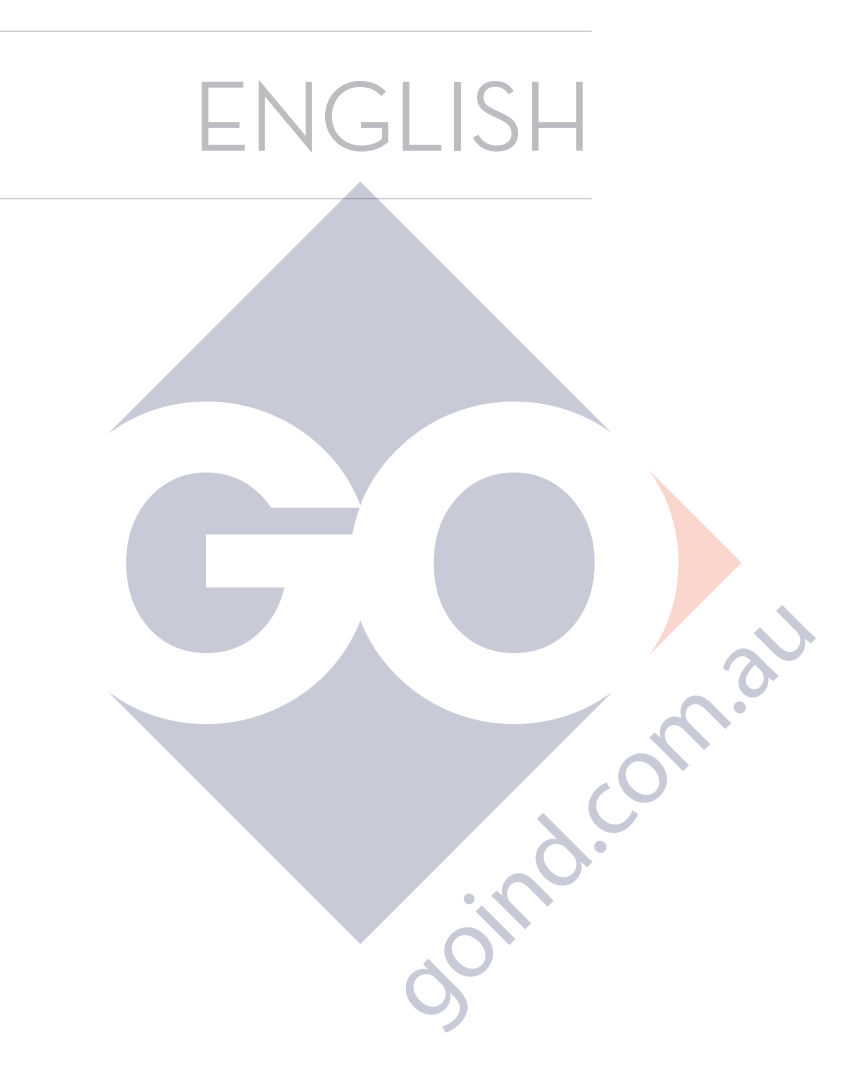

# Bulletin M0187 B

## **INDEX**

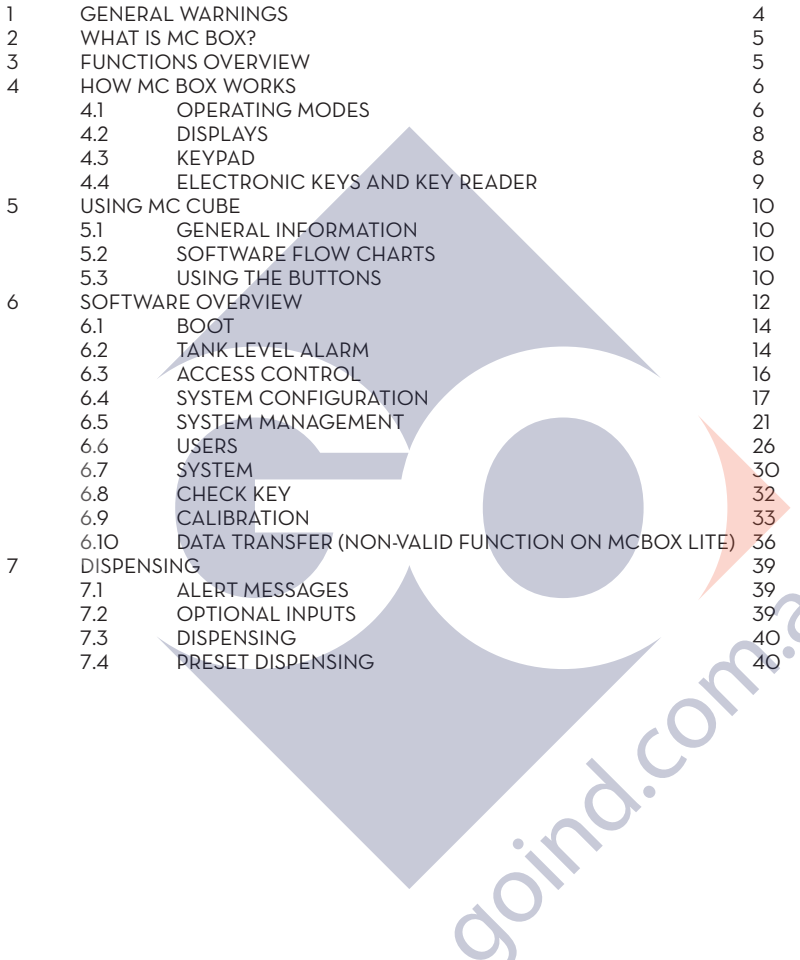

 $\overline{a}$ 

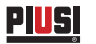

# **1 GENERAL WARNINGS**

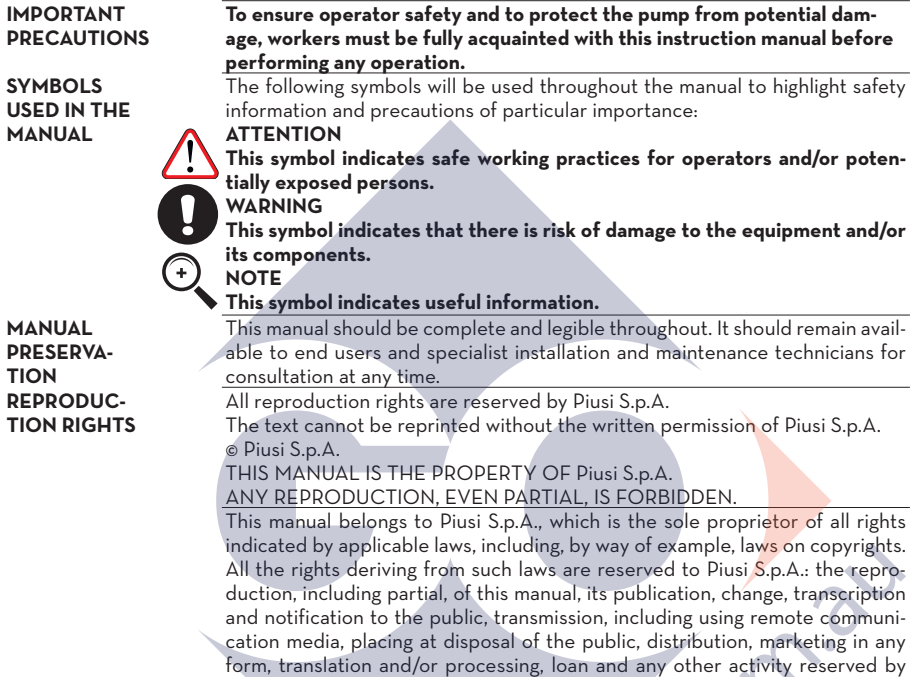

loind.

the law to Piusi S.p.A..

## **2 WHAT IS MC BOX?**

MC is an electronic system, integrated in CUBE-MC refuelling stations, for controlling diesel fuel dispensers. The system provides:

- For the system manager: complete control over all functions, during system configuration and data collection/processing

- For users: user-friendly dispensing operations.

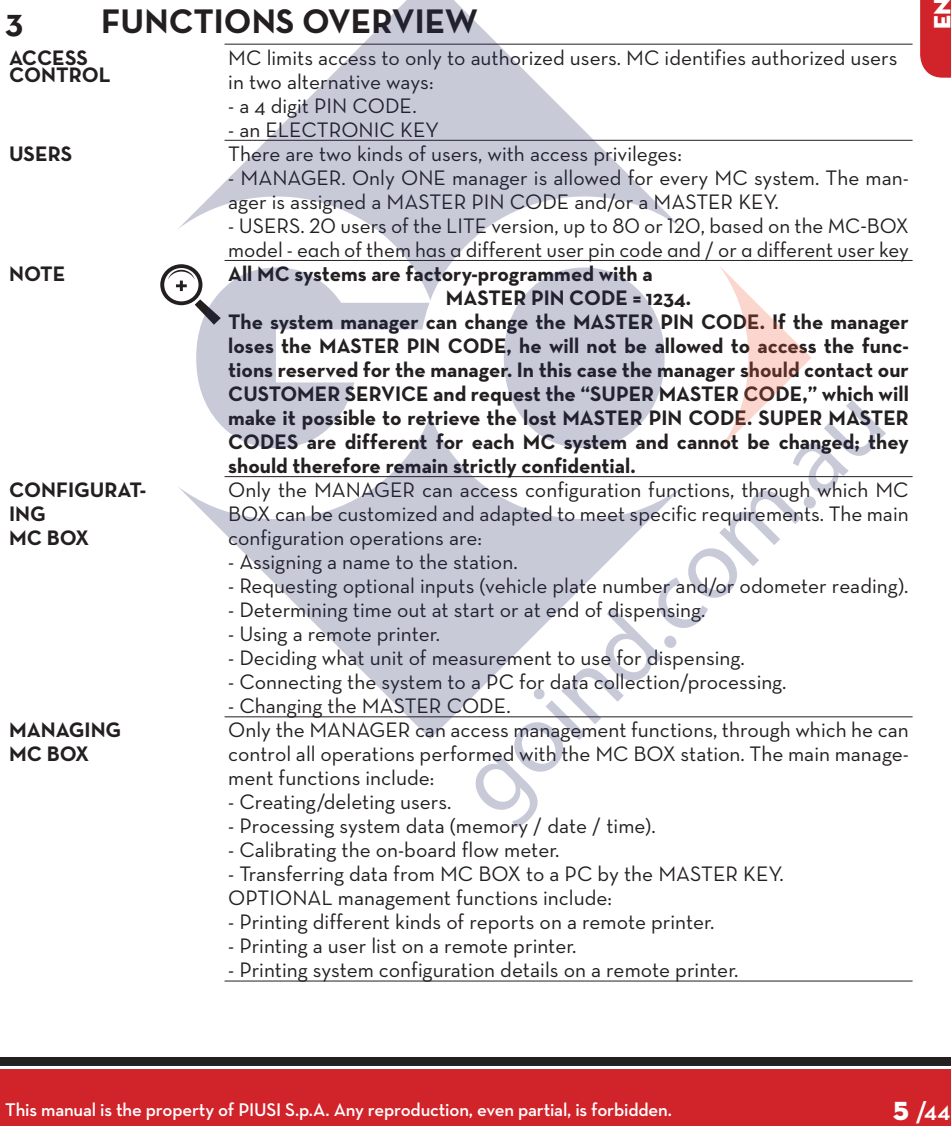

 $\overline{a}$ 

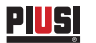

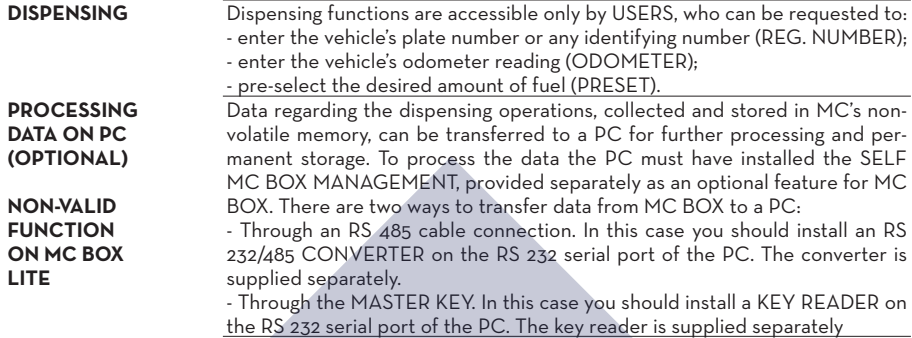

# **4 HOW MC BOX WORKS**

## **4.1 OPERATING MODES**

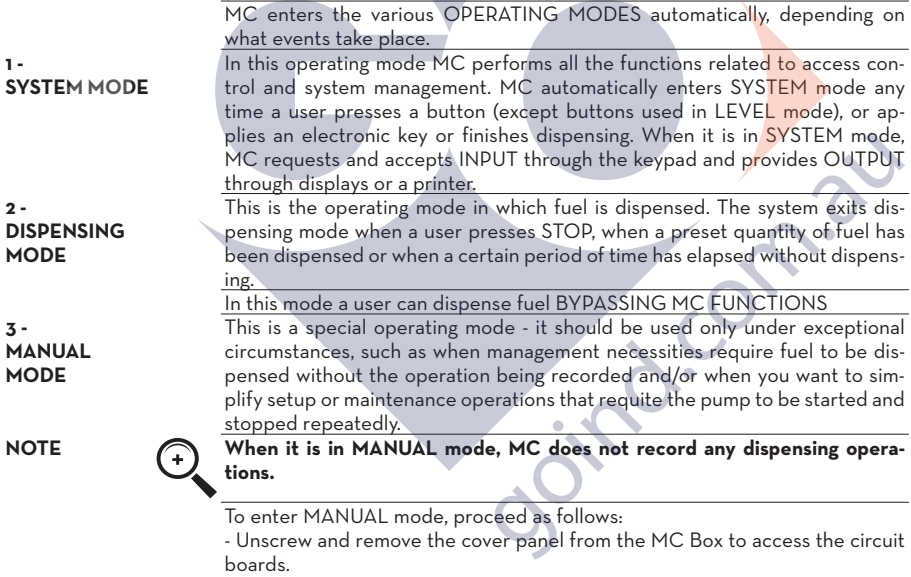

- Move the jumper from the position in which you find it (by default it bridges the two upper contacts in AUTO mode) to the lower position, i.e. the jumper should bridge the two lower contacts.

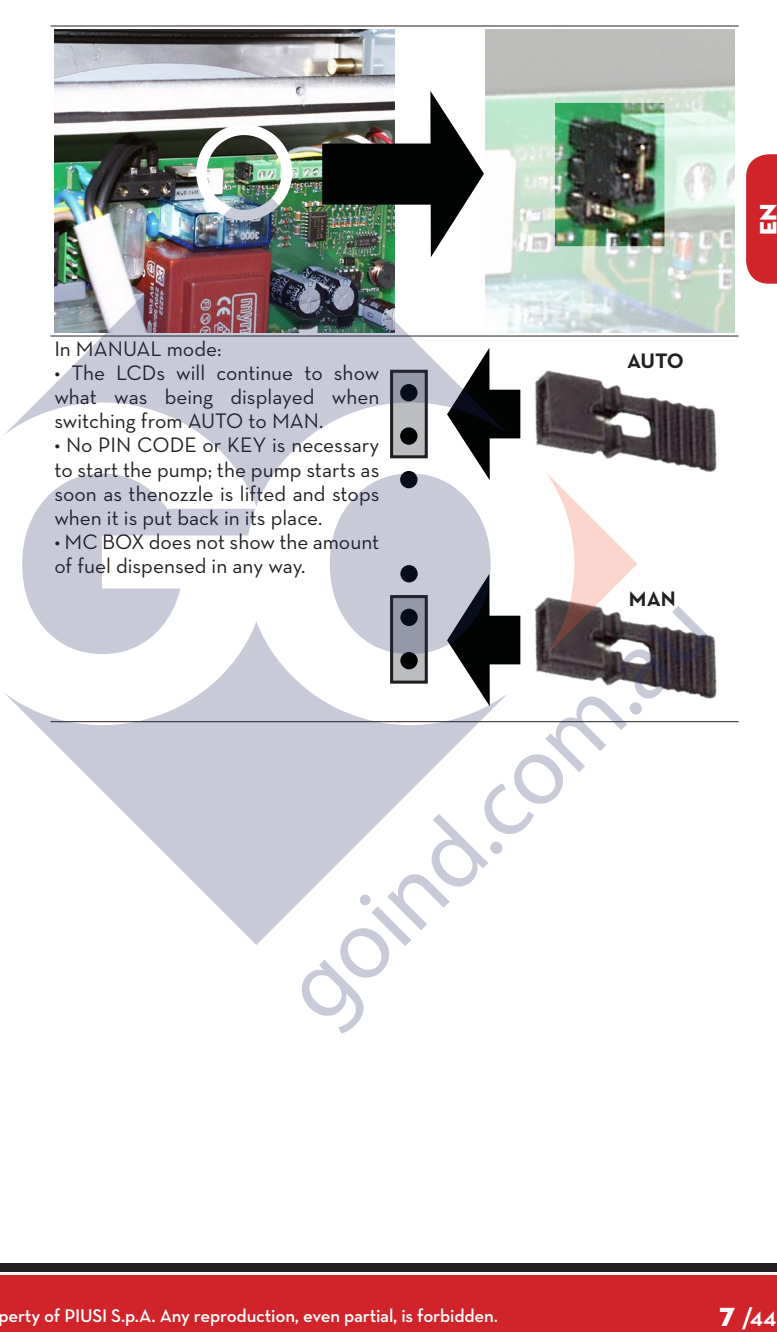

## **4.2 DISPLAYS**

Piusi

#### **1 - NUMERIC DISPLAY**

(1 line containing 4 numeric characters) - In LEVEL mode shows current time - In SYSTEM mode shows current time - In DISPENSING mode shows quantity dispensed **2 - ALPHANUMERIC** 

#### **DISPLAY**

(2 lines containing 16 alphanumeric characters) - In LEVEL mode shows prompt message- In SYSTEM mode shows prompt message and/ or data entered- In DIS-PENSING mode shows unit of measurement and user data

### **4.3 KEYPAD**

**FOREWORD** Two backlit displays provide different information, depending on which OP-ERATING MODE MC is currently in.

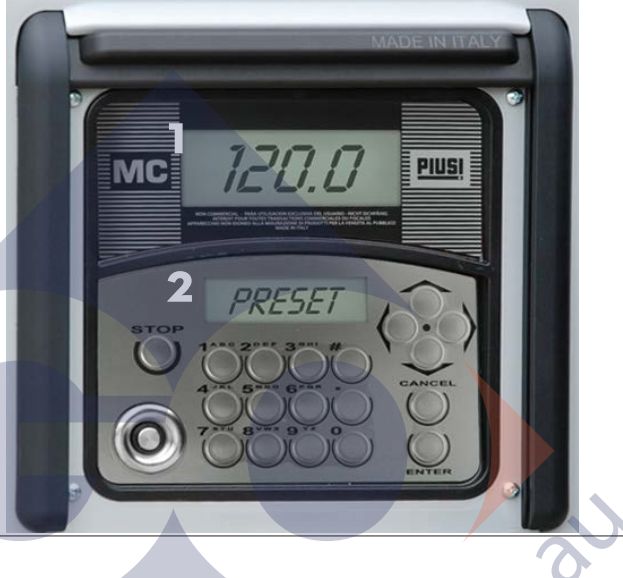

Input is provided through a membrane keypad equipped with:

- 10 alphanumeric buttons
- The following "special" buttons:

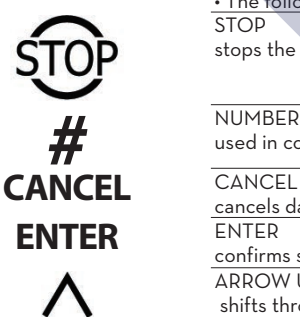

stops the dispenser pump

**STOP** 

used in combination with other buttons for special functions

cancels data or returns to previous stage

confirms selection or data entered

ARROW UP/ARROW DOWN shifts through menu functions

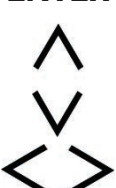

RIGHT ARROW/LEFT ARROW selects options proposed (flashing)

### **4.4 ELECTRONIC KEYS AND KEY READER**

**FOREWORD** MC controls access to the system through two kinds of ELECTRONIC KEYS. **MASTER KEY**

**NON-VALID FUNCTION ON MC BOX LITE**

The MASTER KEY is assigned to the system manager and can also be used for transferring data to the PC - it is supplied with a RED key holder.

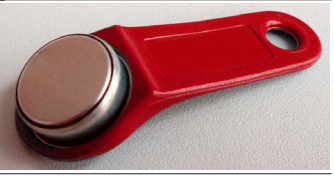

 $0.95$ 

 $\overline{a}$ 

**USER KEYS** Every user is assigned a USER KEY by the plant manager than can be used only for refuelling at the pump. The are two kinds of USER KEYS:-a ver with a GREEN KEY HOLDER h a four-digit code (KEY CODE) or key-grip which is needed to identif key at the time of user configurati version with a YELLOW KEY HOL without the four-digit code on the grip. This version has an internal id  $fication code that is automatically$ ognized when the key is used.

ELECTRONIC KEYS are used pressing them to the KEY READER located on the MC's front panel.

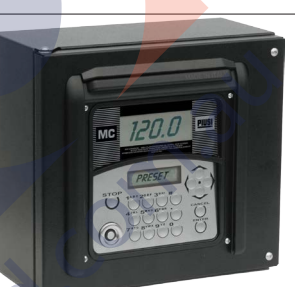

The stations to be used with USER KEYS with YELLOW key holder indicate the software release of the station in the second line of the alphanumeric display (ex. ver. 1.0).

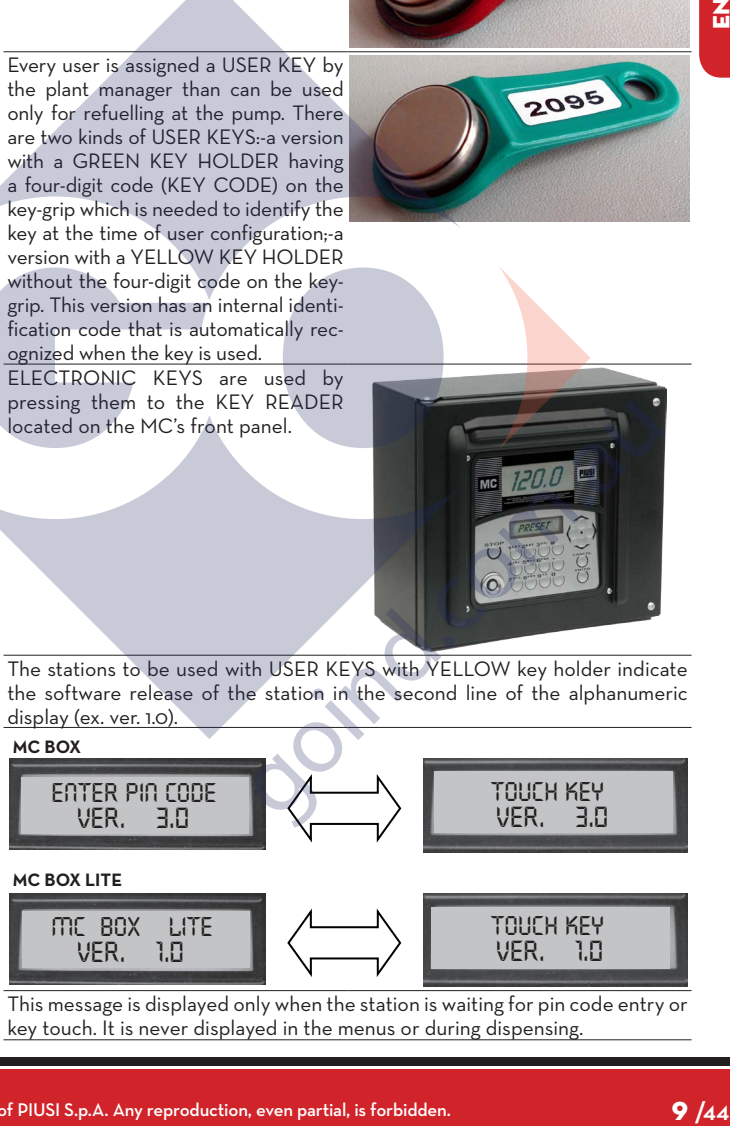

This message is displayed only when the station is waiting for pin code entry or key touch. It is never displayed in the menus or during dispensing.

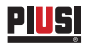

# **5 USING MC CUBE**

#### **5.1 GENERAL INFORMATION**

**FOREWORD** To use MC and carry put the appropriate FUNCTIONS, operators must know the SOFTWARE governing the system.

**NOTE The system MANAGER should have an IN-DEPTH understanding of the software,since he is likely to use every function at one time or other; the MANAGER should therefore read and understand every part of the present manual. USERS only need to know what is necessary for dispensing.**

### **5.2 SOFTWARE FLOW CHARTS**

All the FUNCTIONS supported by the FM SOFTWARE are described in detail below and illustrated through FLOWCHARTS that show the information displayed on the LCDs in the different stages. The indications displayed on the LCDs (more often on the alphanumeric display only)are connected by arrows drawn with a continuous line, next to which the functions of the respective BUTTON are shown. When a button is pressed the display passes from one indication to the one immediately following it, connected to the first one by an arrow. In certain occasions passing from one step to the following does not depend on pressing a button but occurs automatically at the end of activities lasting an unspecified period(e.g.: printing a report); in this case the display will show a dotted line and the image of a clock.

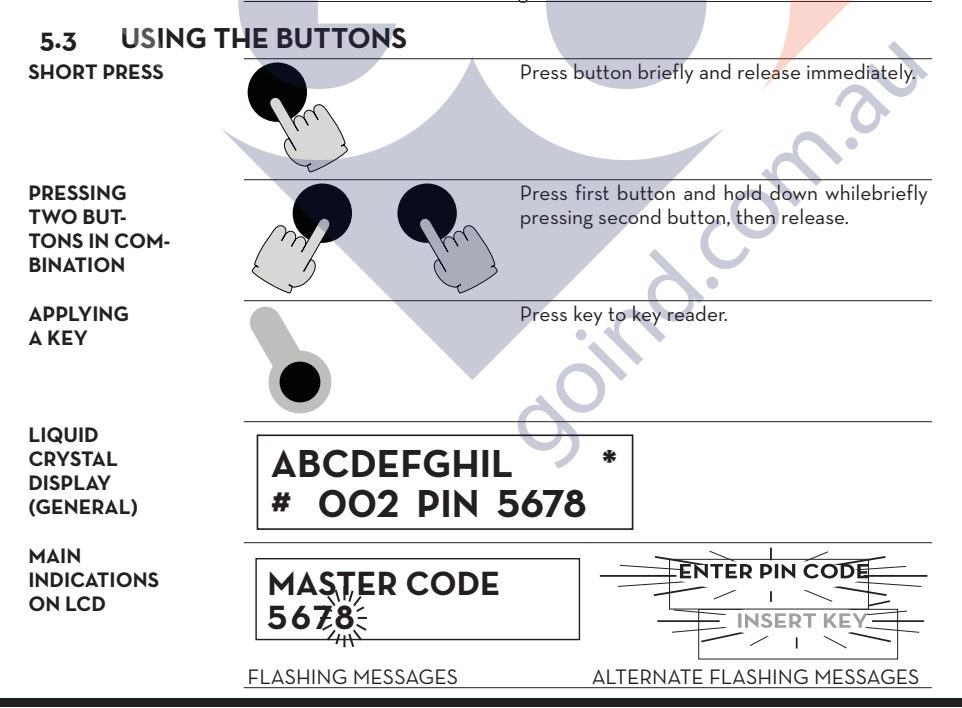

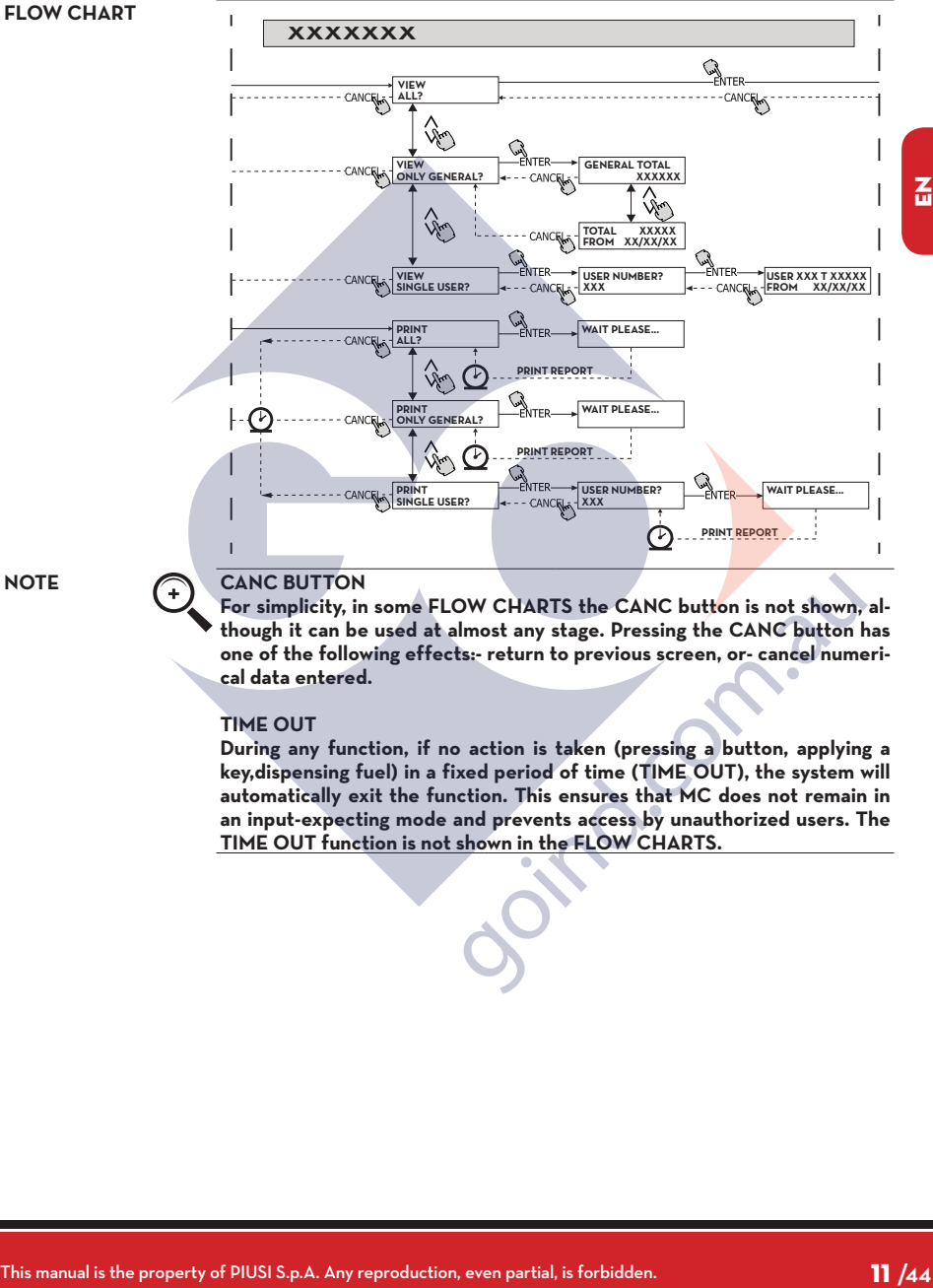

## **NOTE CANC BUTTON**

**For simplicity, in some FLOW CHARTS the CANC button is not shown, although it can be used at almost any stage. Pressing the CANC button has one of the following effects:- return to previous screen, or- cancel numerical data entered.**

#### **TIME OUT**

**During any function, if no action is taken (pressing a button, applying a key,dispensing fuel) in a fixed period of time (TIME OUT), the system will automatically exit the function. This ensures that MC does not remain in an input-expecting mode and prevents access by unauthorized users. The TIME OUT function is not shown in the FLOW CHARTS.**

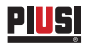

# **6 SOFTWARE OVERVIEW**

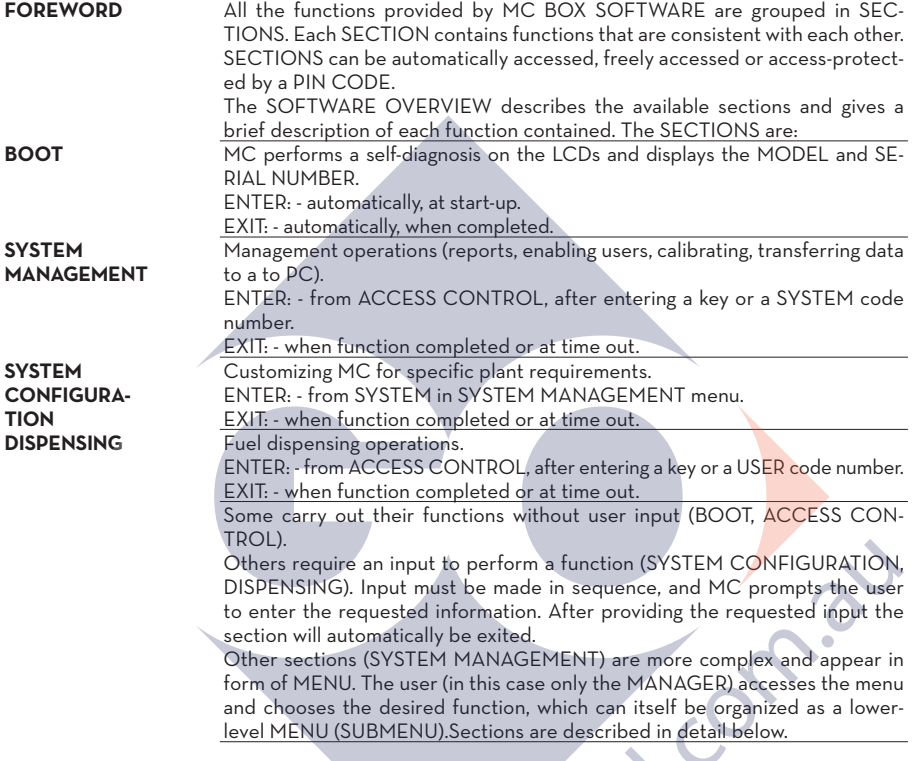

**Ooina.** 

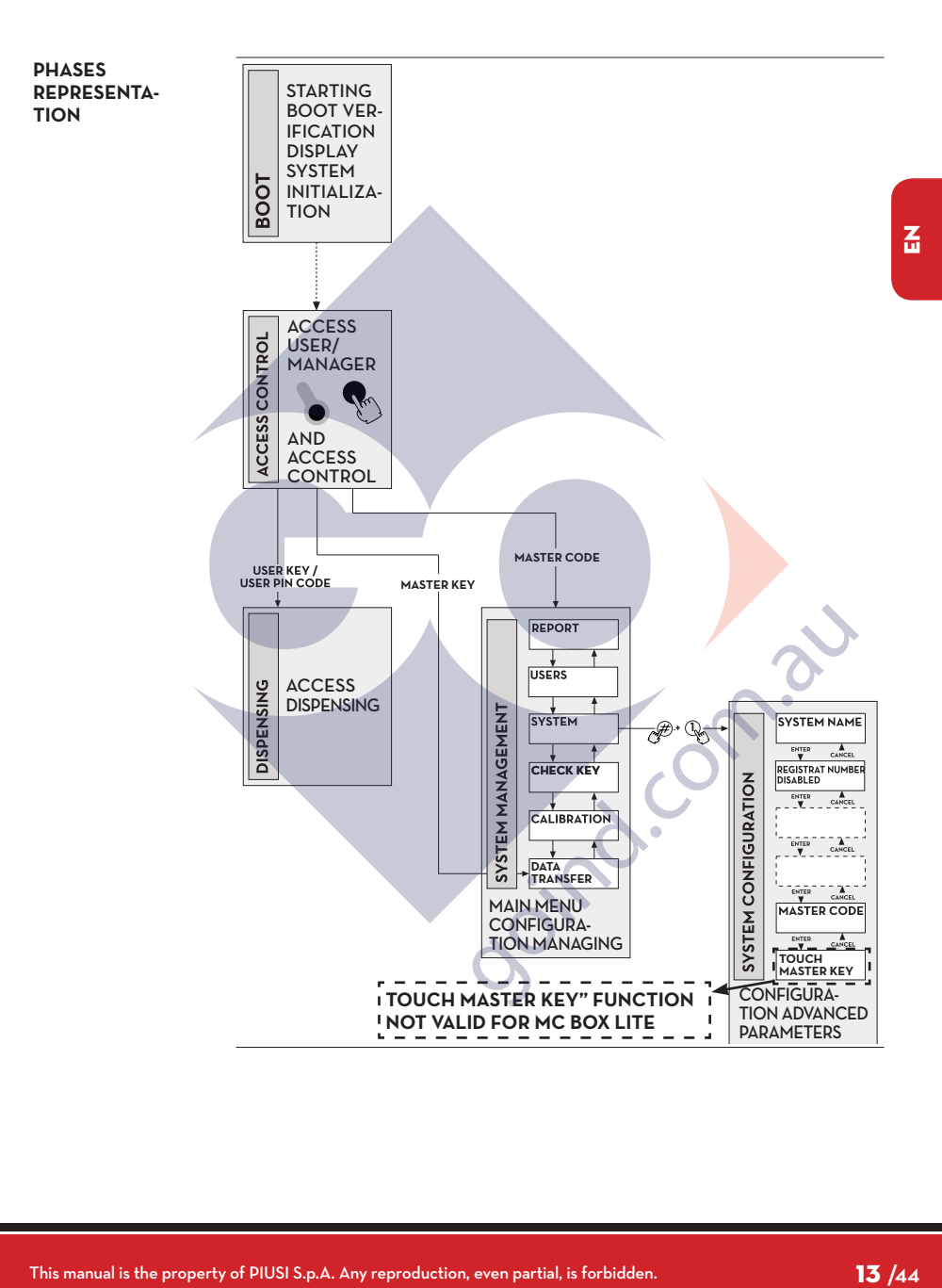

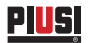

### **6.1 BOOT**

The BOOT section is fundamentally a TEST section, in which MC automatically carries out a number of checks. The BOOT section is performed only in one of the following situations:

• When MC is powered up (by a master switch that the installer should place between the power supply and MC BOX).

• When, without cutting and giving power, the AUTO/MAN jumper is switched from MAN to AUTO (see Sect. 4.1).

In the BOOT section the operator can:

- make sure the displays are working properly (they light up completely for a few seconds)

- check the MODEL
- check the SERIAL NUMBER.

**NOTE The SERIAL NUMBER shown during BOOT is the S/N of the CPU mounted on MC. The S/N is required to access the data collected by MC in case you lose theM ASTER KEY and the MASTER PIN CODE. If this happens, you should note down the station's S/N and contact CUSTOMER SERVICE.**

## **6.2 TANK LEVEL ALARM**

MC BOX is designed to be connected to an optional external level alarm equipped with a normally-open dry contact. The contact closes when an alarm signal arrives. The connection must be made directly to MC's junction box through the tank cap, which should be replaced by a PG7 type core hitch .The way MC reacts when reaching alarm level depends on its configuration. LEVEL INPUT = NO / LEVEL OUTPUT = ALARM or LEVEL OUTPUT = PUMP **CUTOUT** 

MC does not react to inputs from the level sensor and takes no specific action.

MC prints a "WARNING LOW LEVEL" message on the remote printer, if enabled, after the current dispensing is finished. Dispensing remains possible.

LEVEL INPUT = YES / LEVEL OUTPUT = ALARM

No message appears on the LCD.

**CONFIGURA-**

**CONFIGURA-TION 1**

**TION 2**

**CONFIGURA-TION 3**

**LEVEL ALARMS SWITCHING DIAGRAM (OPTIONAL)** 

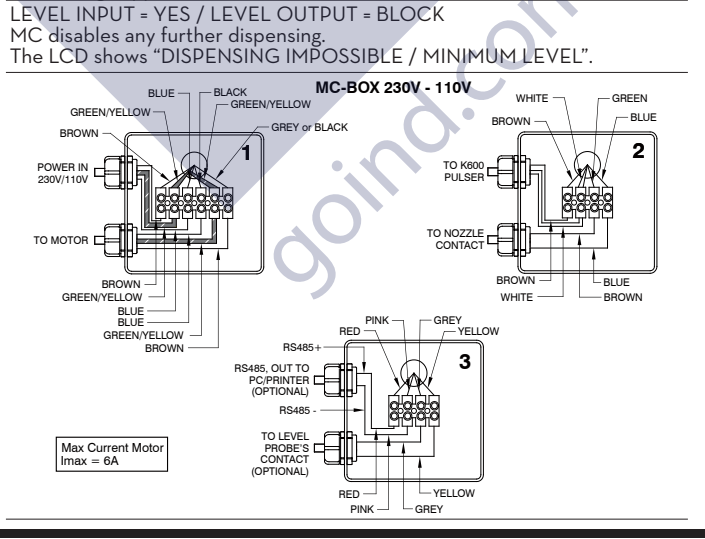

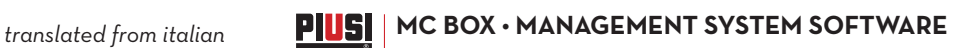

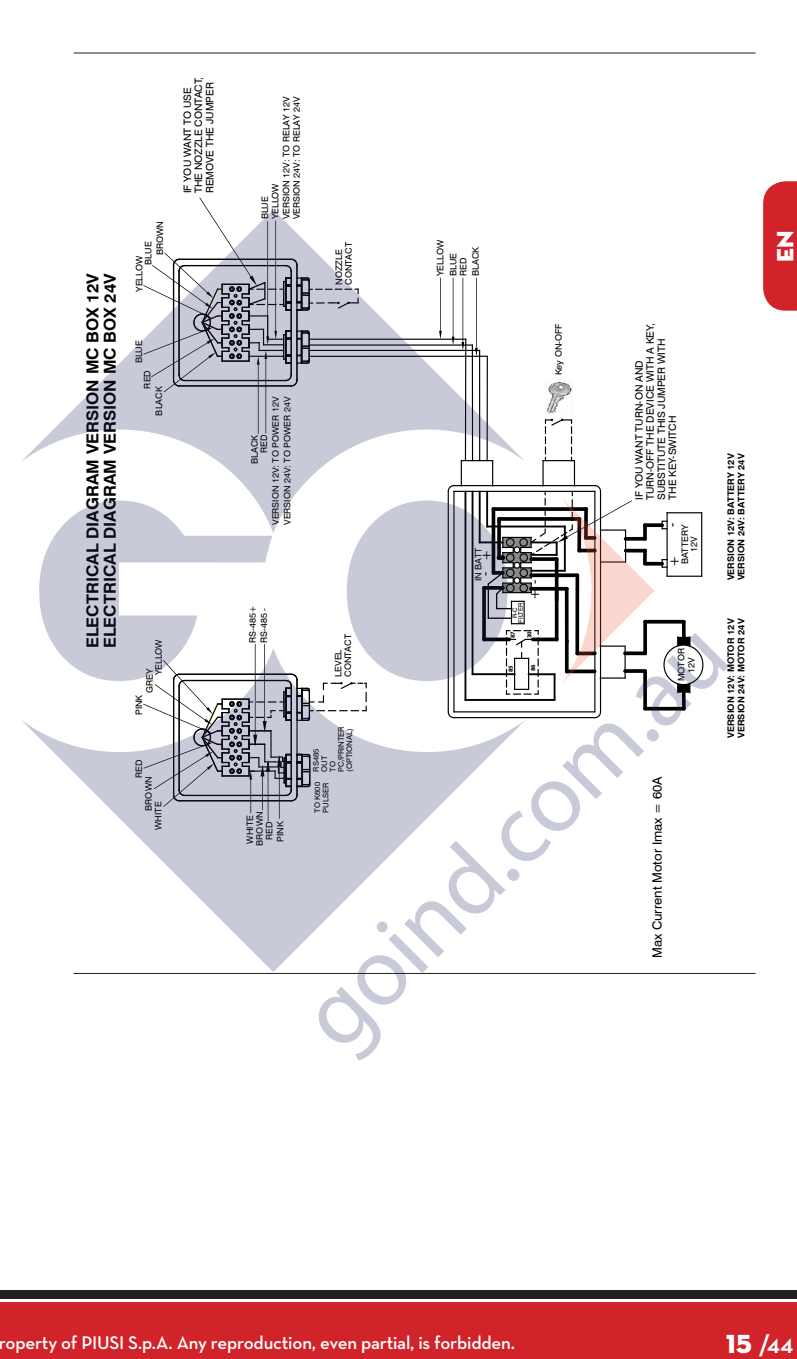

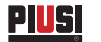

## **6.3 ACCESS CONTROL**

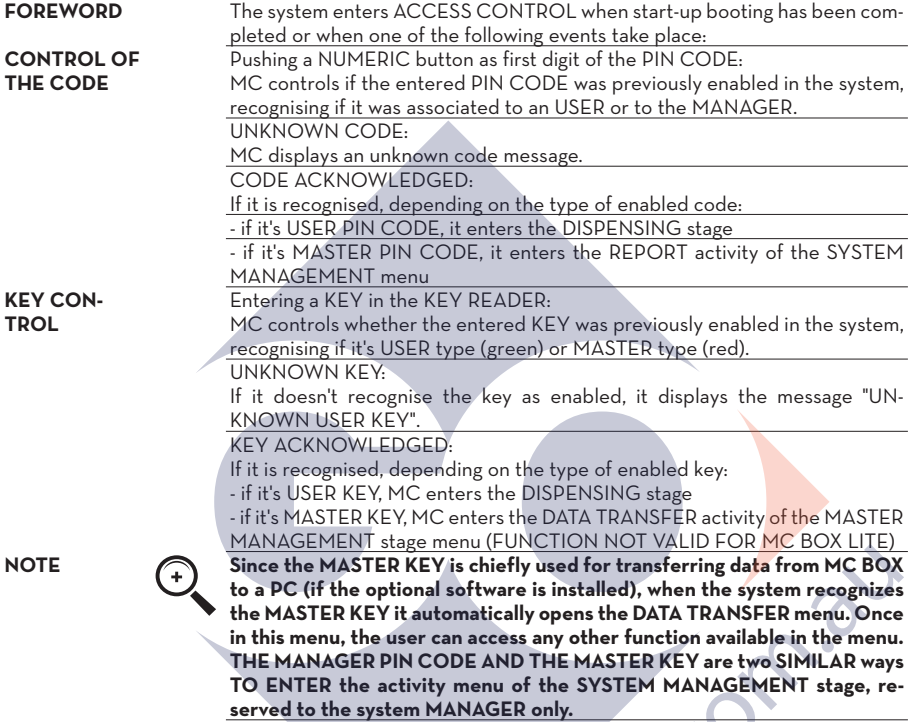

Soira.

## **6.4 SYSTEM CONFIGURATION**

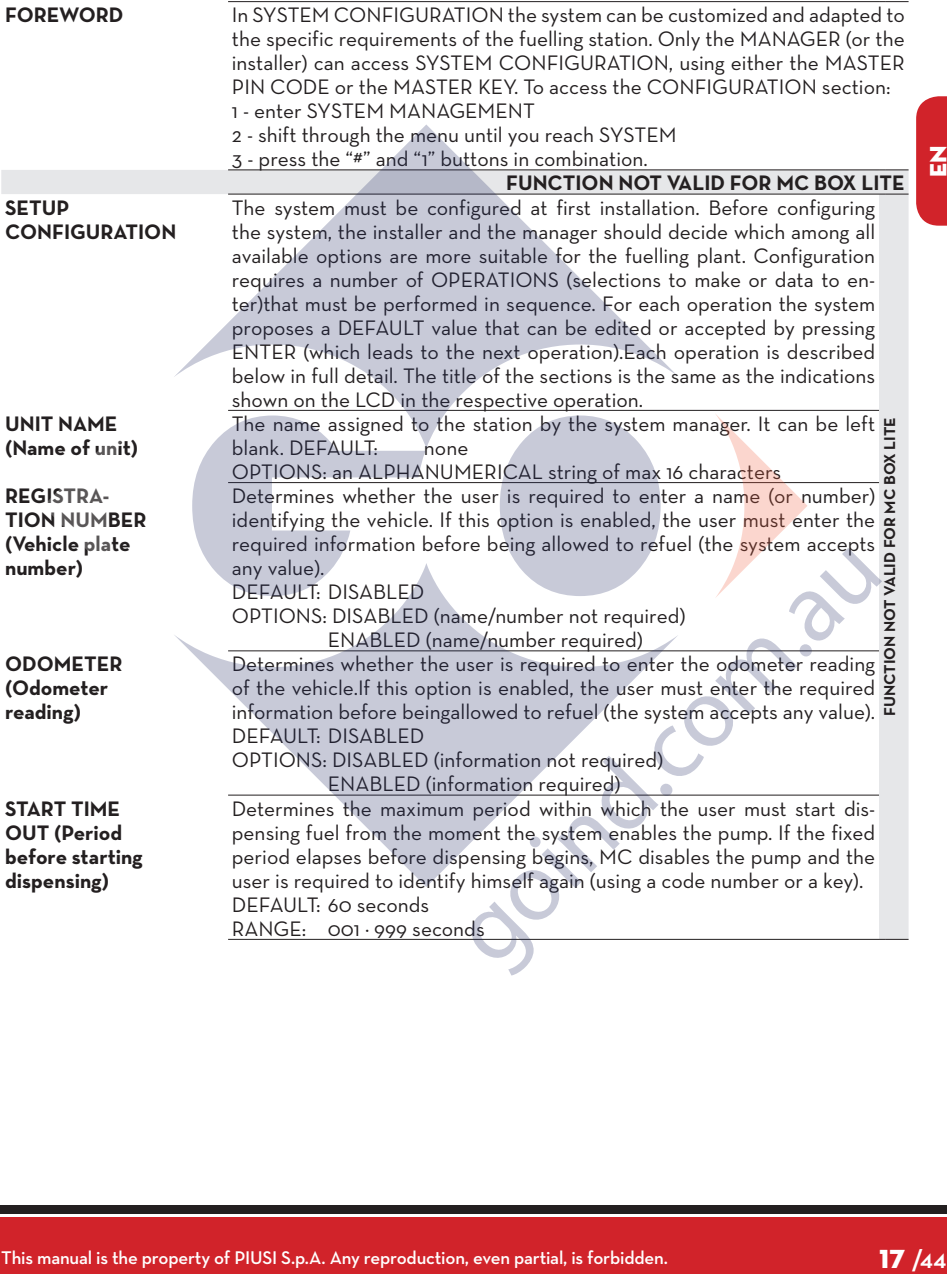

 $\mathbf{r}$ 

<u>Piusį</u> į

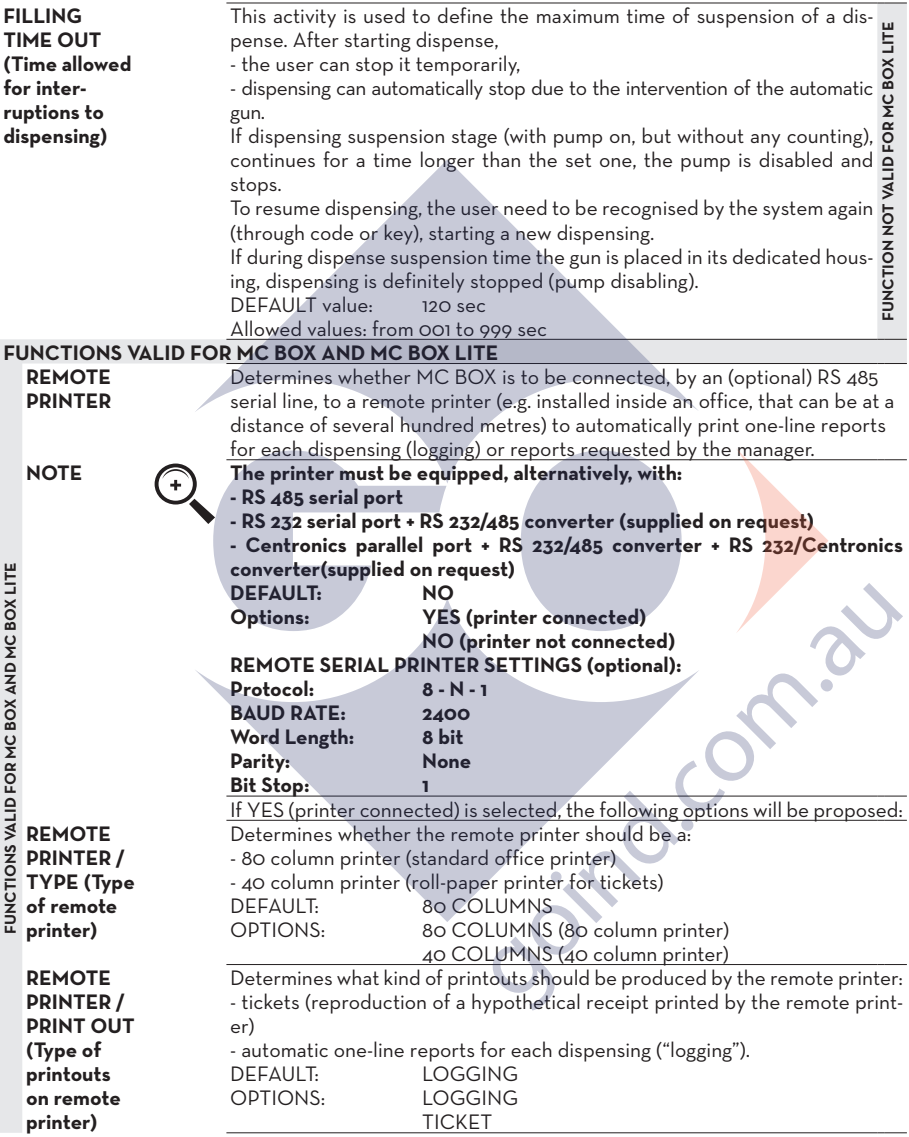

**REMOTE**  This function customizes the commands sent by MC BOX to the printer to **PRINTER /**  meet printer settings, which may require special "line feed" instructions in **AUTO CR-LF**  order to work properly. **(Automatic line jumping)** For the first printouts you should leave the default option on; if the printer **does not print the report lines correctly, enter configuration mode and change the option. 24**<br>
this b to<br>
the mge<br>  $\frac{1}{\sqrt{19}}$ <br>  $\frac{1}{\sqrt{19}}$ <br>  $\frac{1}{\sqrt{19}}$ <br>  $\frac{1}{\sqrt{19}}$ <br>  $\frac{1}{\sqrt{19}}$ <br>  $\frac{1}{\sqrt{19}}$ <br>  $\frac{1}{\sqrt{19}}$ <br>  $\frac{1}{\sqrt{19}}$ <br>  $\frac{1}{\sqrt{19}}$ <br>  $\frac{1}{\sqrt{19}}$ <br>  $\frac{1}{\sqrt{19}}$ <br>  $\frac{1}{\sqrt{19}}$ <br>  $\frac{1}{\sqrt{19}}$ <br> **DEFAULT:** NO<br> **OPTIONS:** NO **NO (line feed disabled) YES (line feed enabled) REMOTE**  If the printer's buffer is not large enough to handle the printing spool, use this **PRINTER /**  function to change the delay by which the data is sent to the printer, so to **LINE DELAY**  facilitate printing without losing data. **(Printing delay)** For the first printouts you should leave the default option on; if the printer **fails to receive all the data sent to it, enter configuration mode and change**  AND MC BOX LITE **FUNCTIONS VALID FOR MC BOX AND MC BOX LITE the option. DEFAULT: 100 x 10 ms Range: 100-999 x 10 ms PC CON-**Determines whether MC BOX is to be connected, by an RS 485 serial **NECTED**  line, to a PC running the (optional) MC BOX MANAGEMENT software for BOX **(Connected**  collecting and processing the data on dispensing operations (see supplied **to PC - only**  cable connection sheet) **with optional**   $\frac{8}{2}$ **software) MEASURE-**Determines the unit of measurement used by the system. **MENT UNIT**  DEFAULT: LITRES OPTIONS: LITRES **(Unit of measurement)** US GALLONS **DECIMAL**<br>P DECIMAL Determines how many decimals should be shown when displaying the amount **DIGIT**  of fuel dispensed. If 2 decimals are selected, whenever more that 99.99 units **(Number of**  of fuel are dispensed the system will automatically revert to displaying a single decimal. **decimals)** DEFAULT. Options: **LOW LEVEL**  This function defines the control of the optional level contact (see sect. 4.3). **INPUT =**  With "YES", the input level is controlled; **YES / NO** With "NO", the input level is not controlled. **LOW LEVEL**  This option is visible only if the Low Level Input is set to "YES" (see also **INPUT =**  sect. 5.2). This selection defines the reply action of the electronics when the **ALARM /**  level alarm contact closes. **PUMP CUT**  If alarm is chosen, a printout on any remote printer is possible. **OUT** If "PUMP CUT OUT" is set, MC turns off the pump and fuel dispensing is no longer enabled. **KEY**  Enables/disables the electronic key reader located on MC's front panel. **READER**  DEFAULT: YES<br>
OPTIONS· YES YES (Reader enabled) **(Electronic key reader)** NO (Reader disabled)

孟

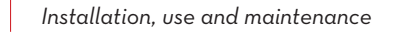

PI 51

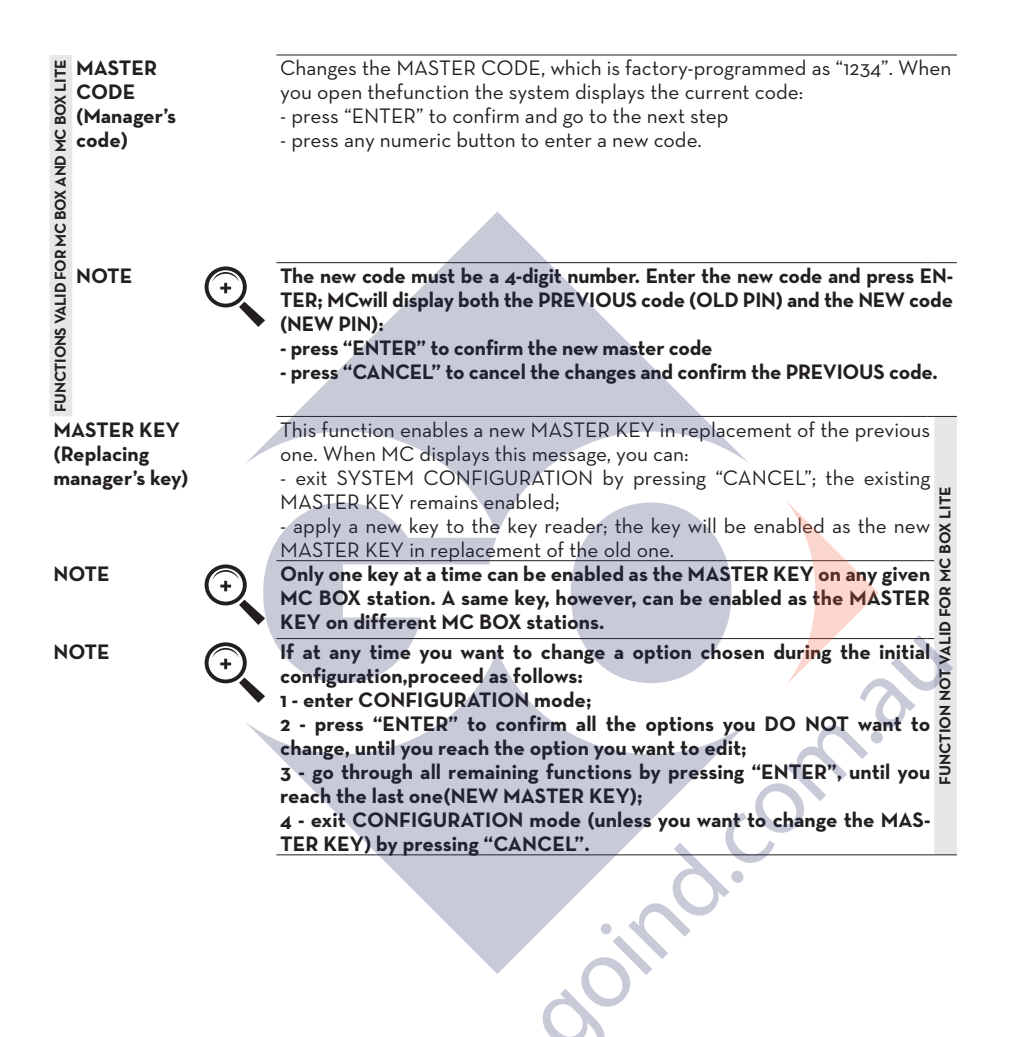

#### **6.5 SYSTEM MANAGEMENT**

**FOREWORD** The SYSTEM MANAGEMENT section is used by the Manager to handle dayto-day MC operations. The section is organized in menus and submenus to facilitate access to the various functions. The main menu contains six functions, described below.

**REPORT** Makes three different kinds of printouts on an (optional) remote printer, as

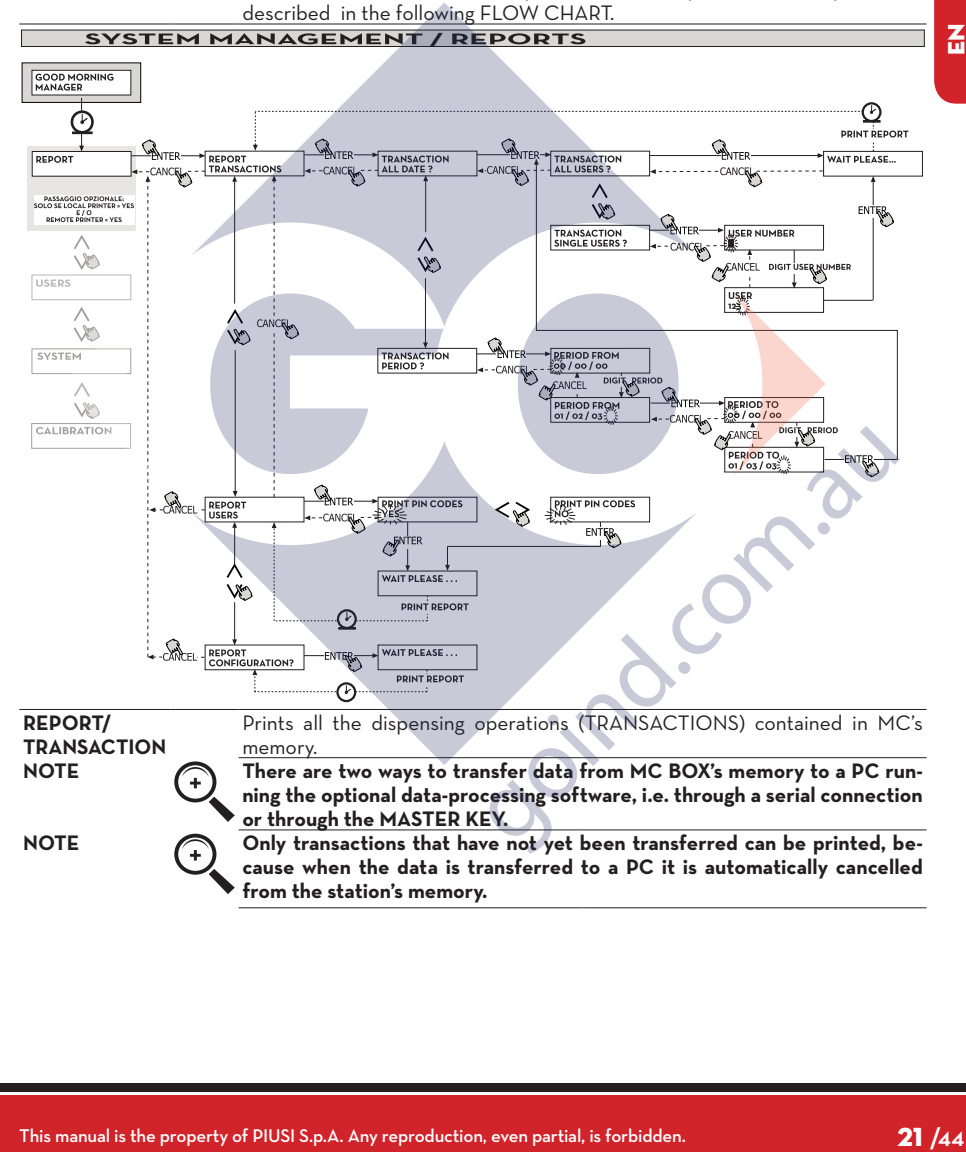

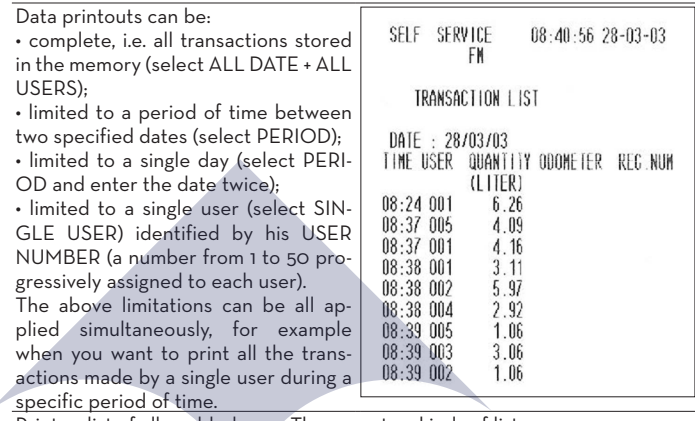

#### **REPORT / USERS**

Piusi

Prints a list of all enabled users.There are two kinds of lists: 1 - PRINT CODE > YES Prints a list of users, including a column showing every user's PIN CODE.

2 - PRINT CODE > NOPrints a list of users without showing the PIN CODES.

**NOTE Printouts containing user PIN CODES should remain confidential, to avoid revealing users' secret code numbers. For each user, the printout shows: - Progressive number assigned to user (USER NUMBER)**

- **Name of user (USER NAME)**
- **User's secret code number (PIN CODE)**
- **Electronic key assigned to user (USER KEY)**

If a user is assigned an electronic key only, the USER KEY column will contain an asterisk (\*) and the PIN CODE column will show "0000". If a user is assigned a PIN CODE only, it will be a 4 digit number different from "0000" and no asterisk well appear in the USER KEY column.

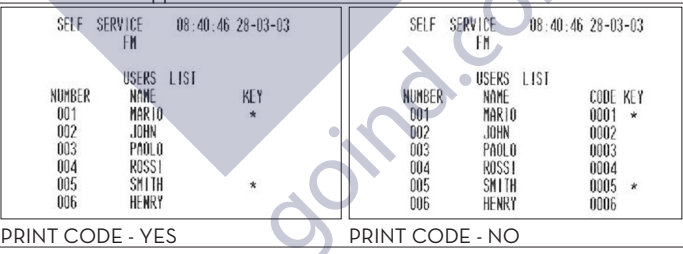

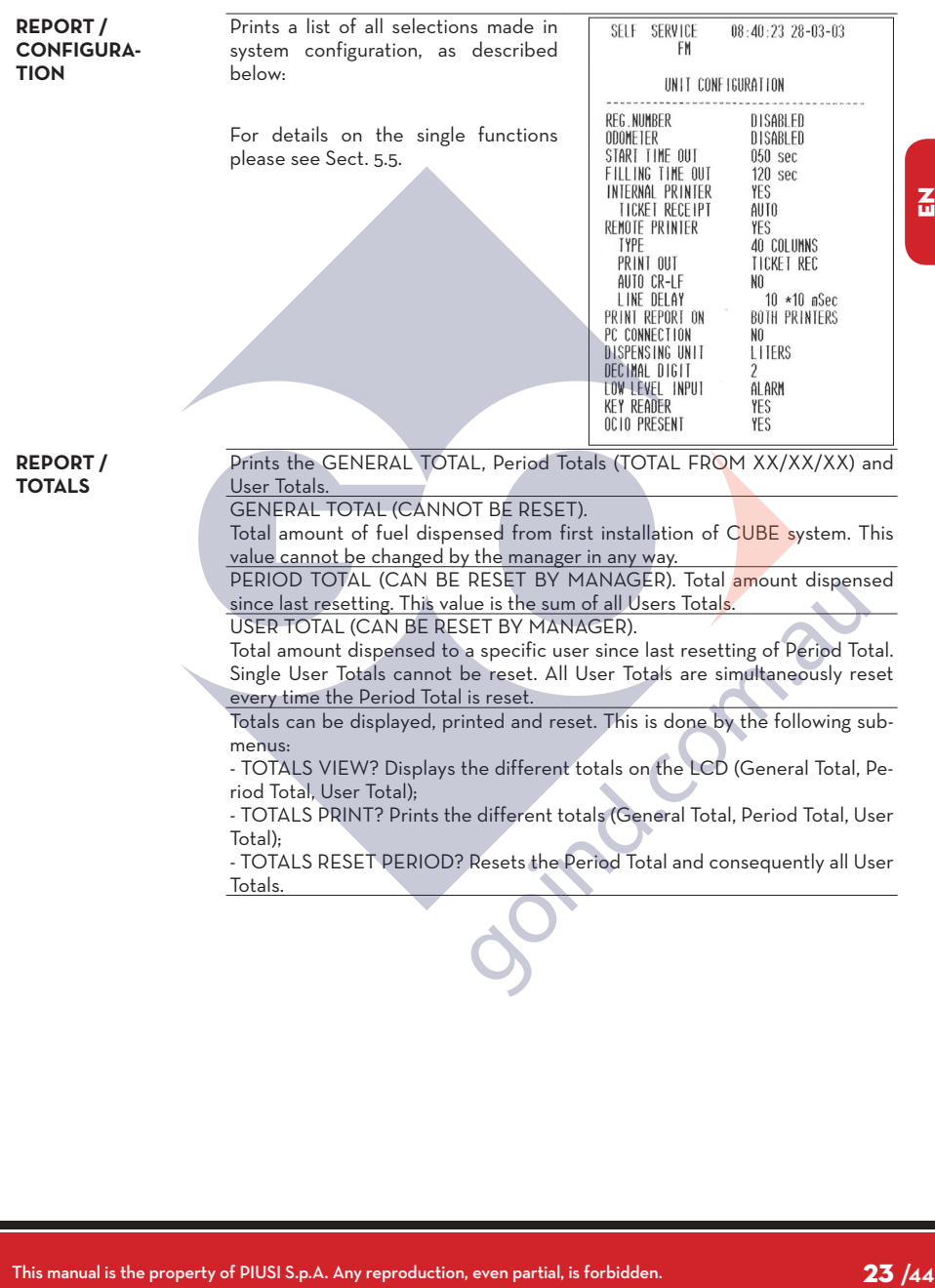

 $\overline{\mathbf{a}}$ 

**Piusi** 

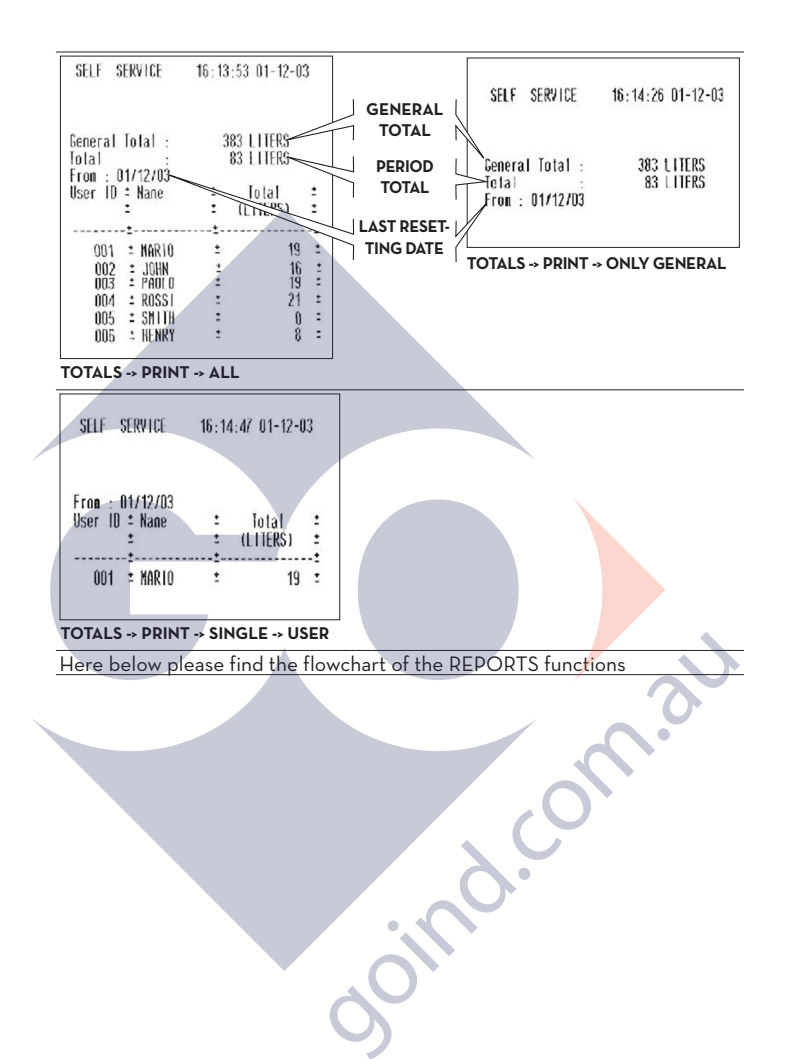

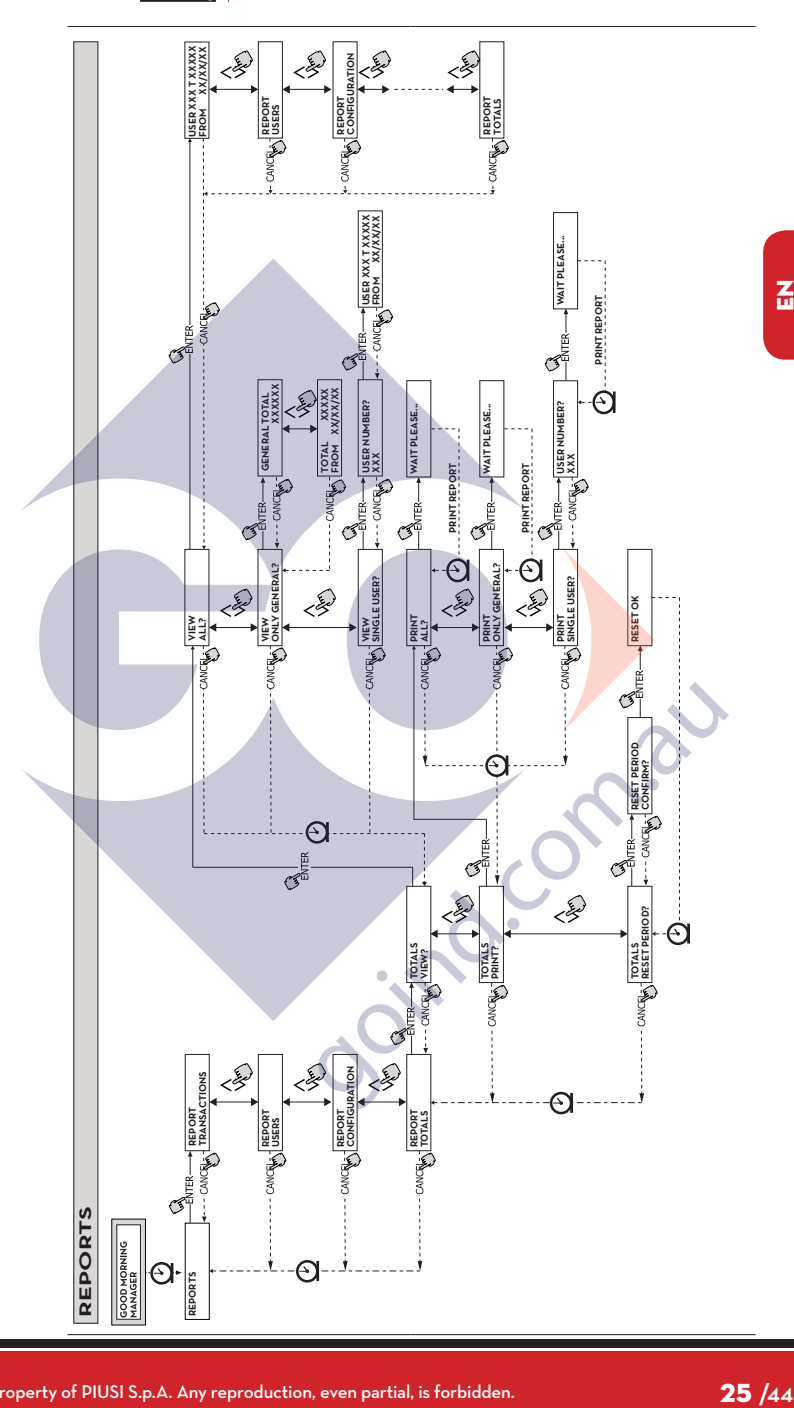

 $\overline{a}$ 

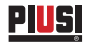

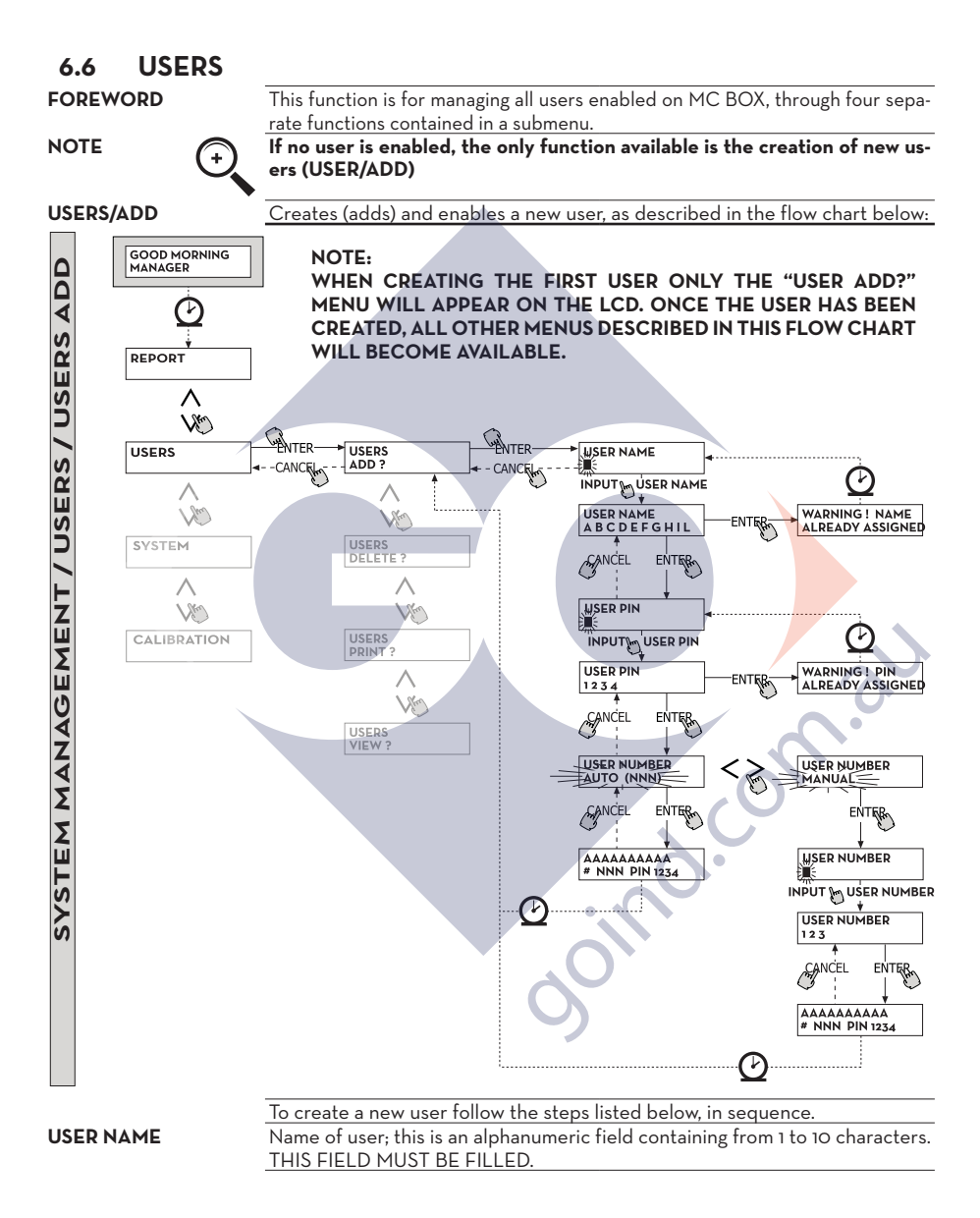

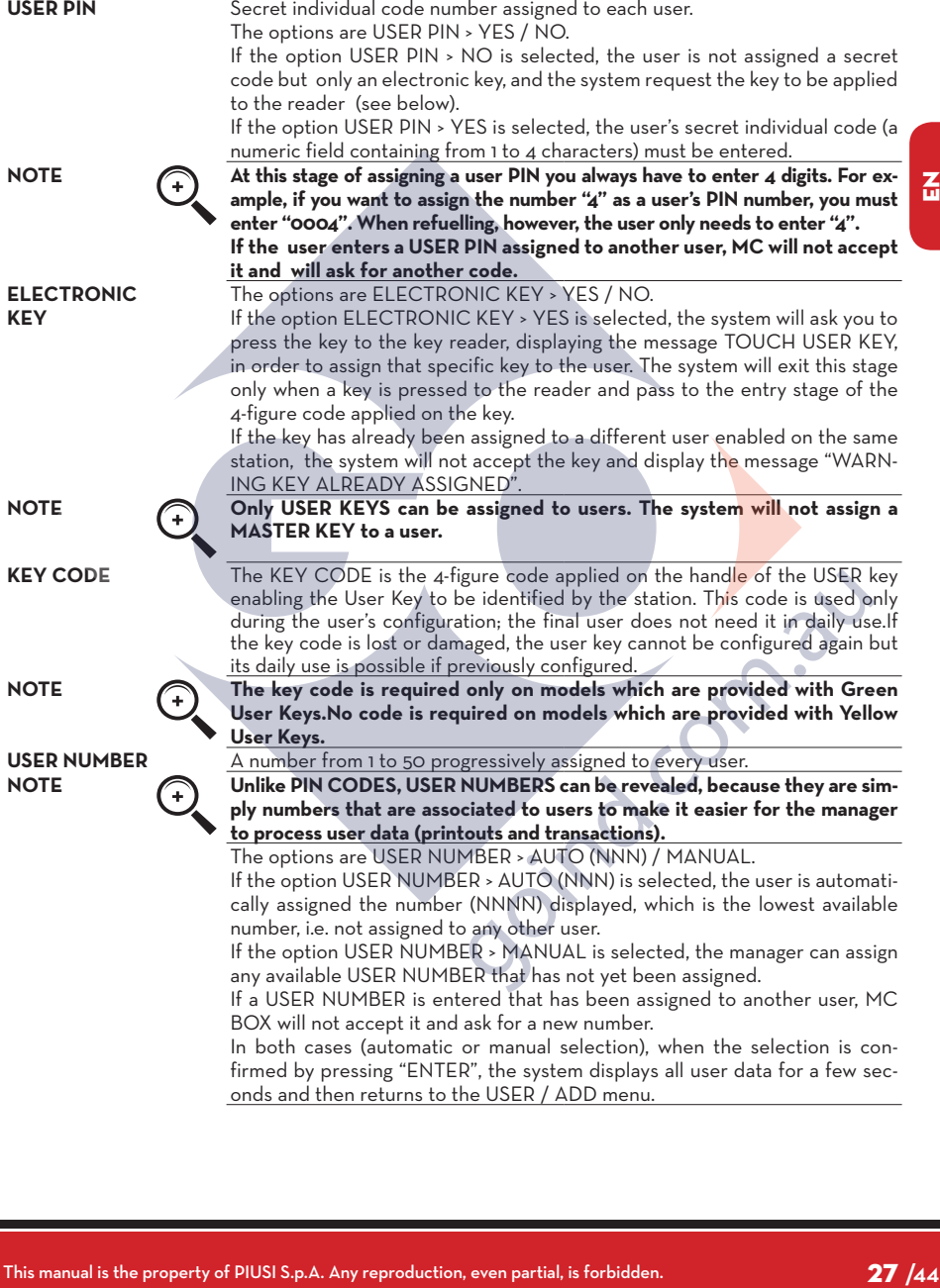

 $\overline{a}$ 

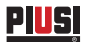

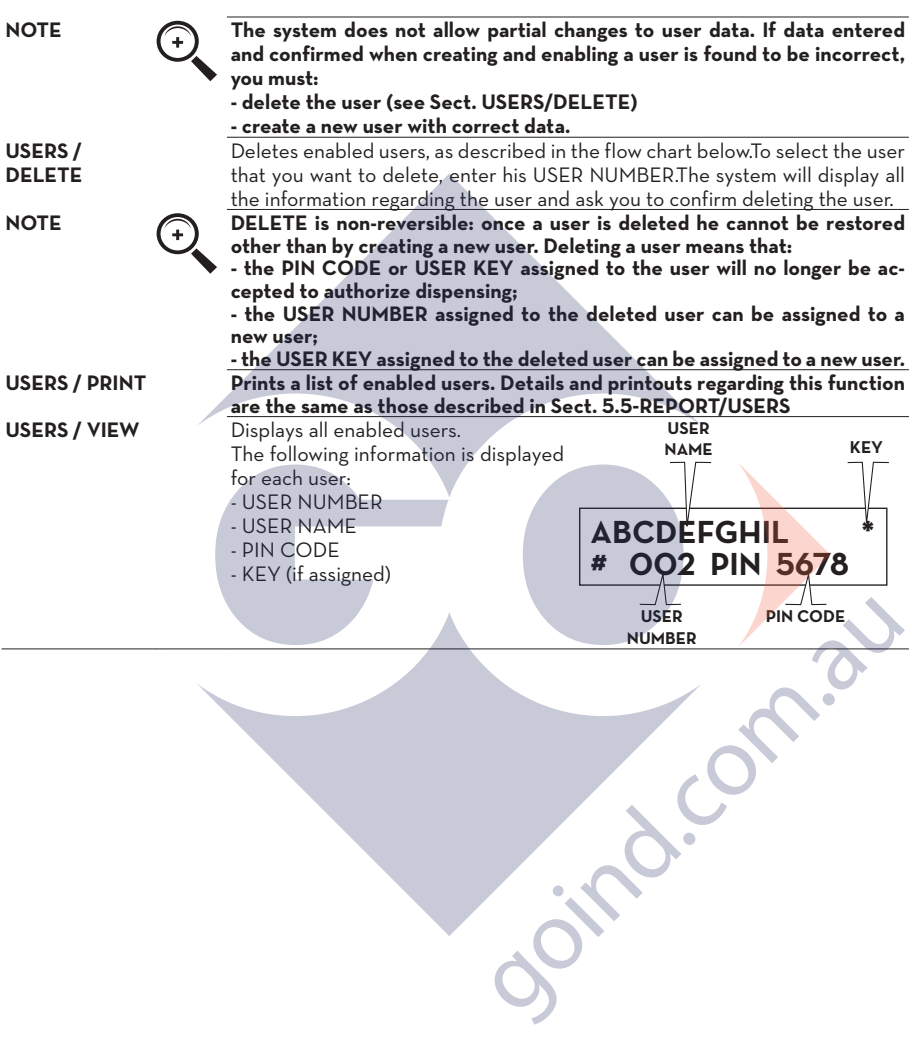

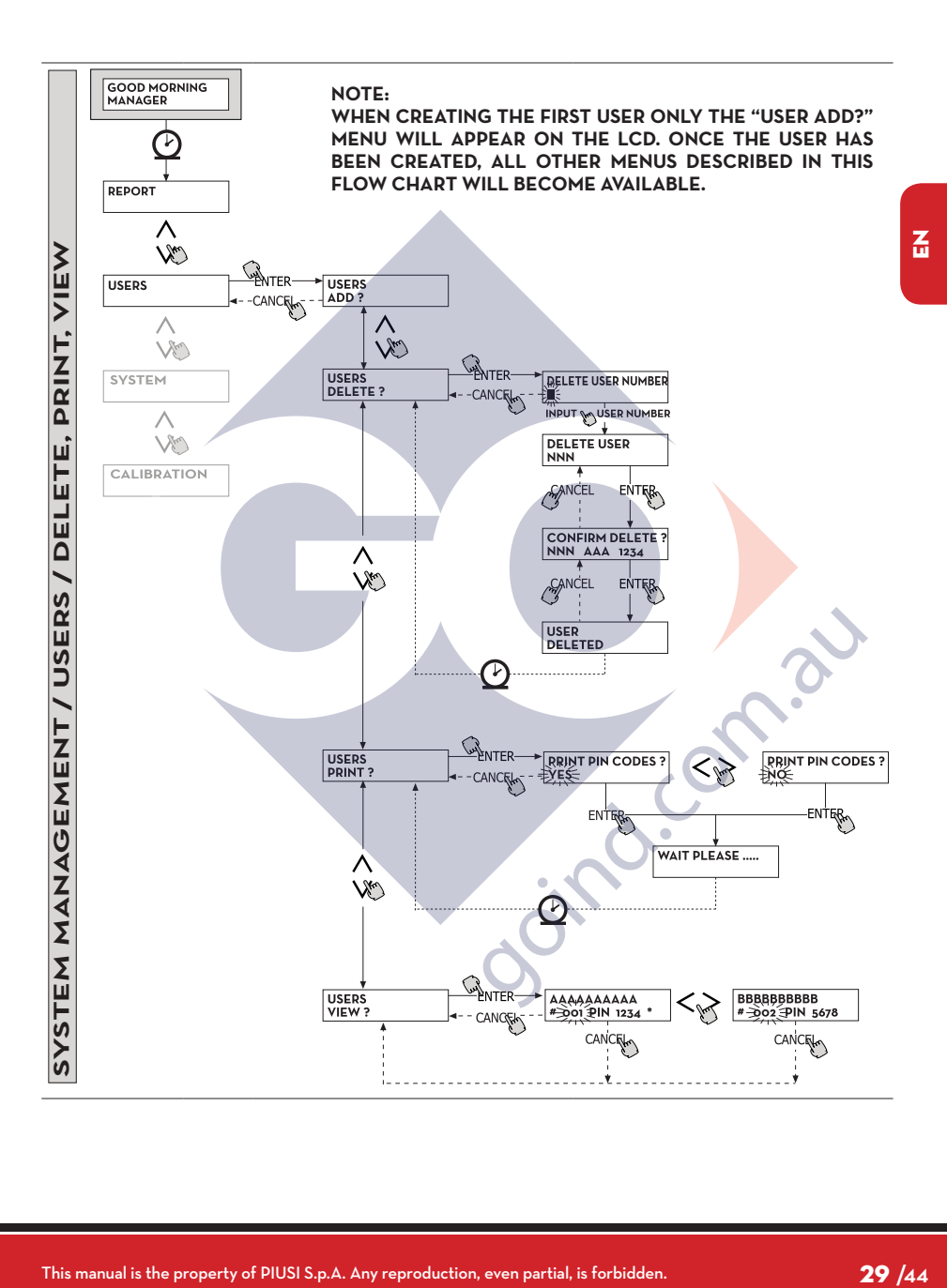

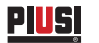

## **6.7 SYSTEM**

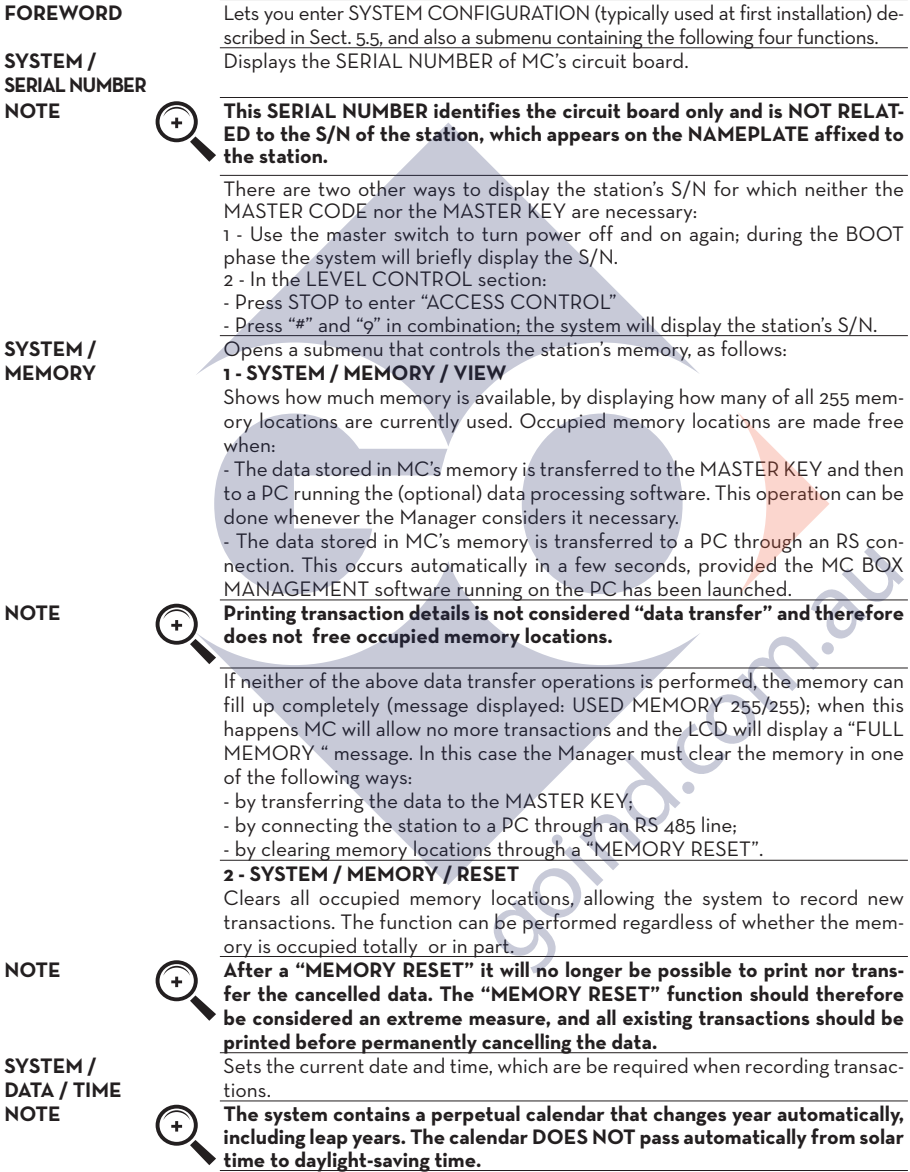

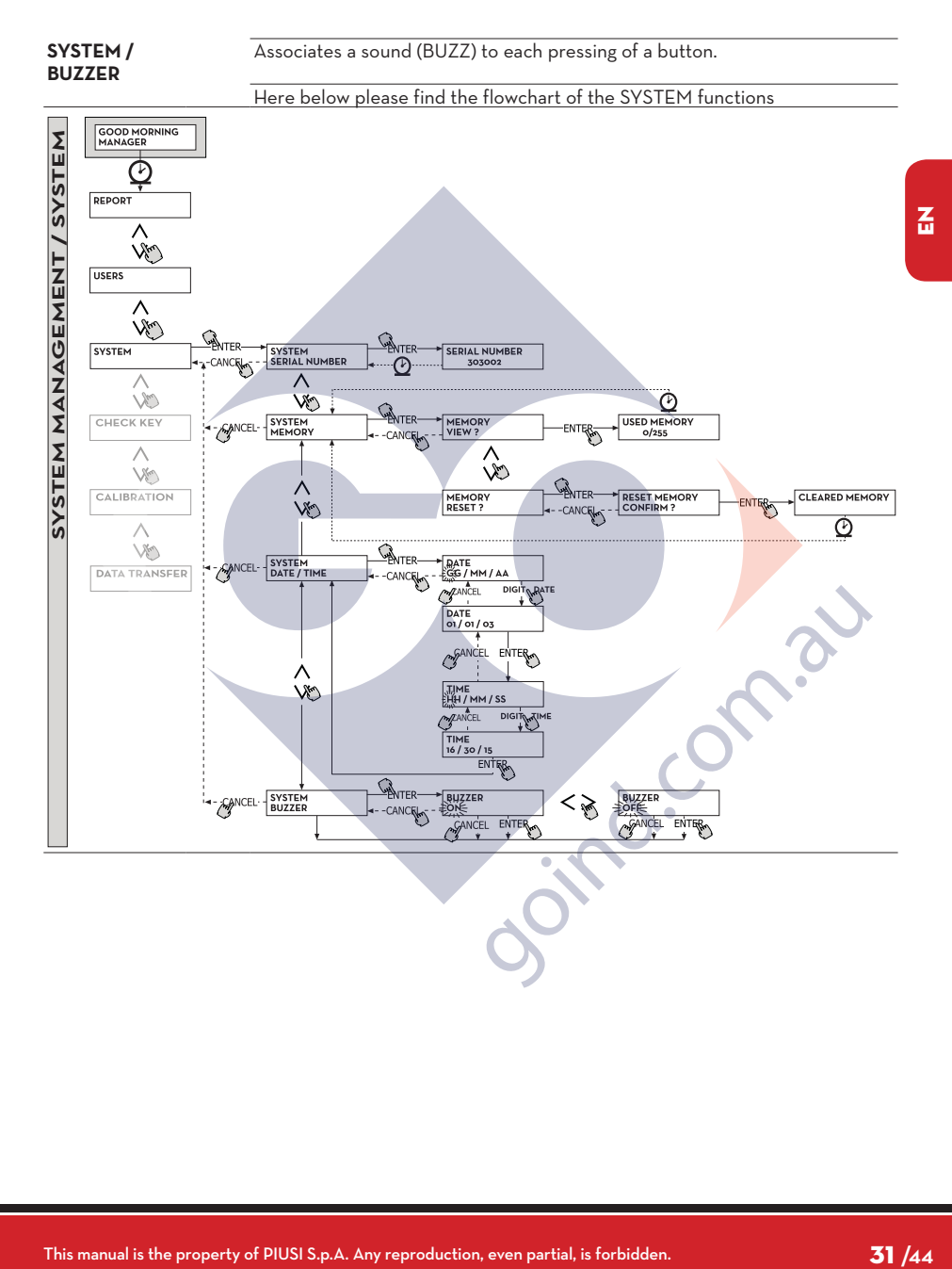

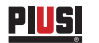

### **6.8 CHECK KEY**

Allows the Manager (only) to check if a key is enabled on any specific MC station and to identify the user it is assigned to. When MC displays the message "TOUCH KEY", apply the key to the reader to have the system identify the key. Identification can have one of four outcomes:

If the key is a "MASTER KEY", the LCD will read:

1 - "UNKNOWN MASTER KEY" if the key is NOT enabled on that specific station.

2 - "MASTER KEY", if the key is the master key enabled on that station (NOT PRESENT IN MC BOX LITE)

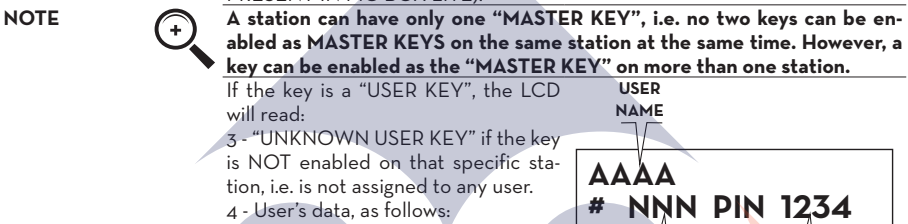

**USER NUMBER**

**USER PIN CODE**

Here below please find the flowchart of the CHECK KEY functions

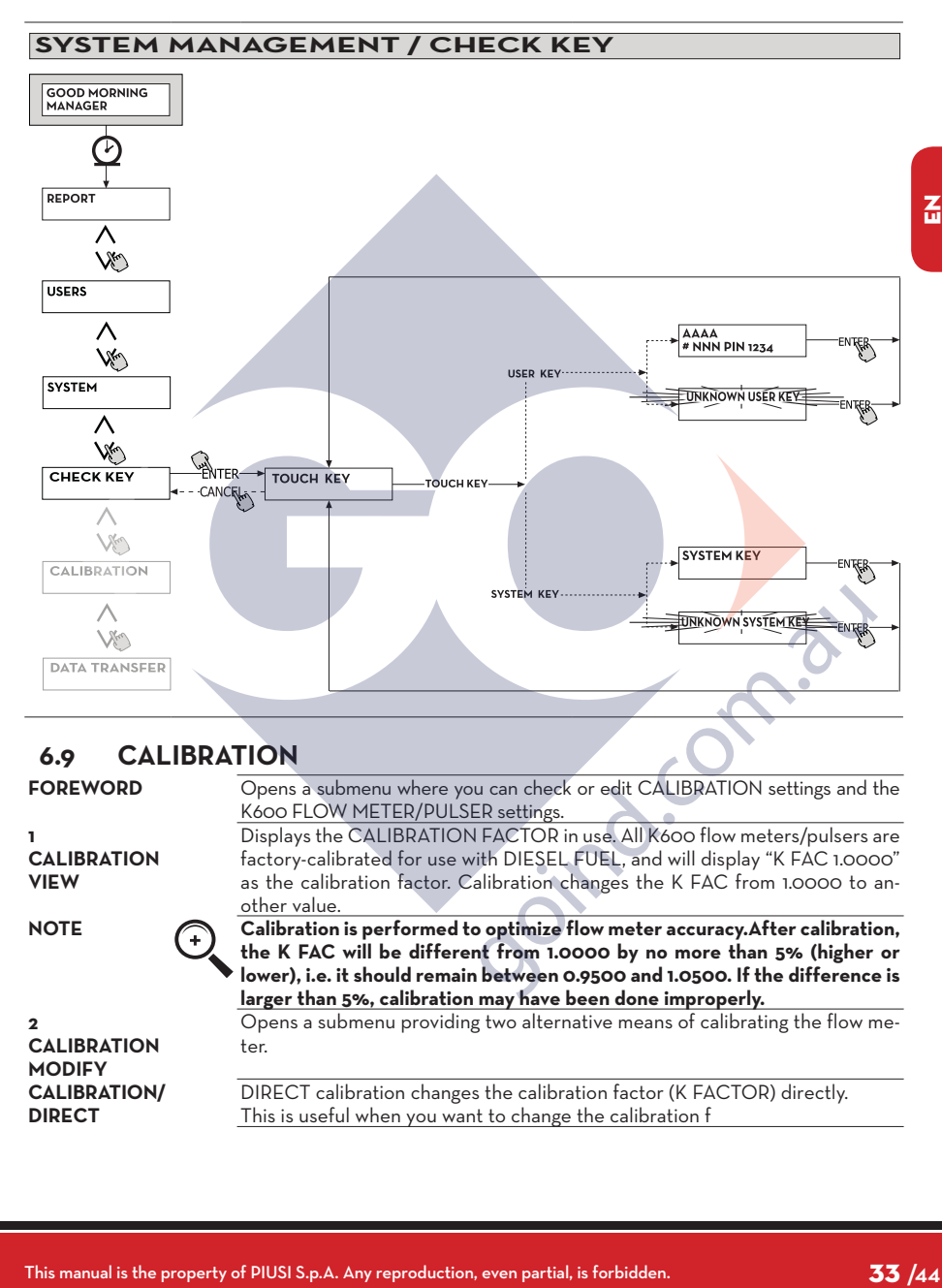

## **6.9 CALIBRATION**

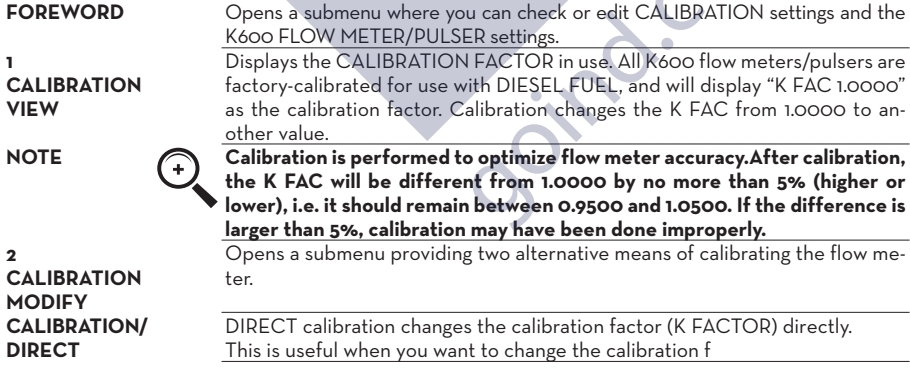

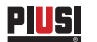

## **ATTENTION Any correction to the K FACT must always be based on the current value.**

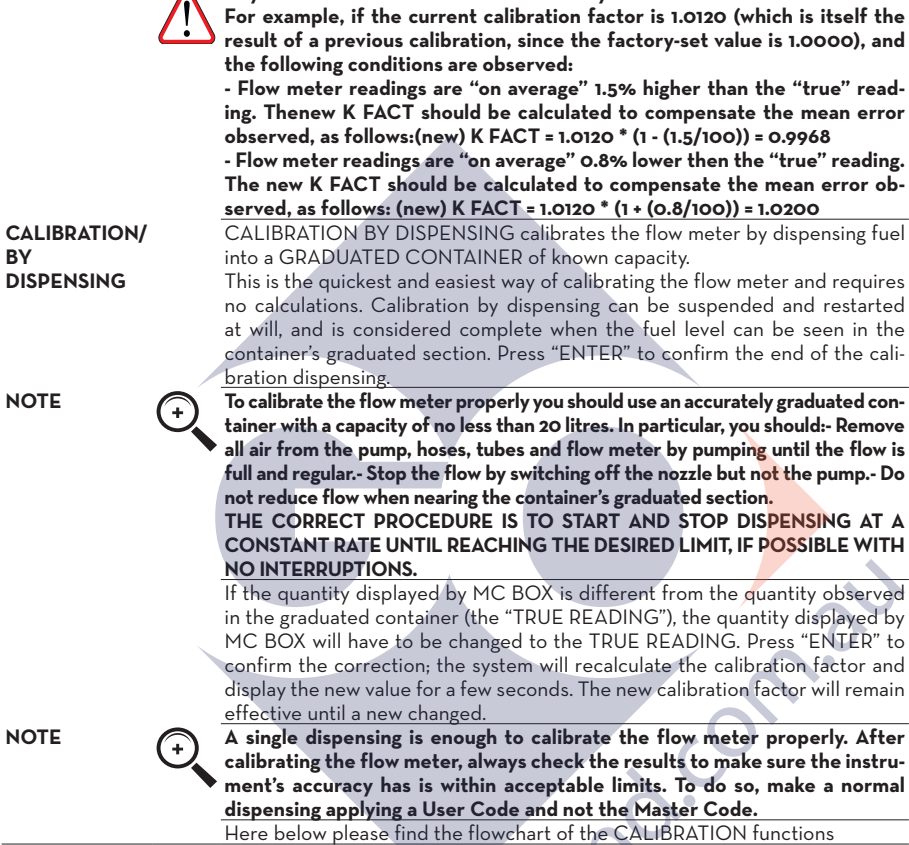

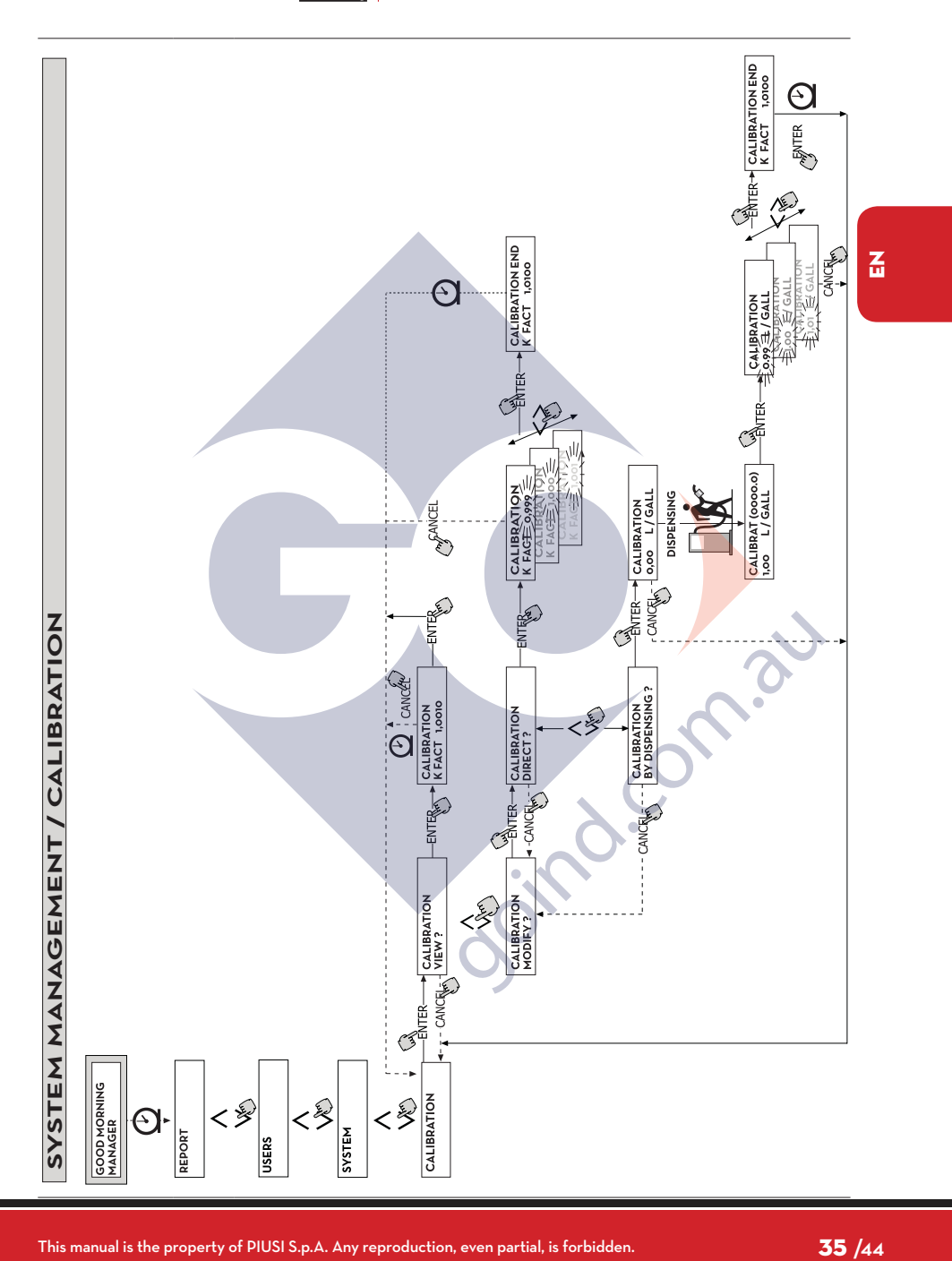

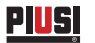

## **6.10 DATA TRANSFER (NON-VALID FUNCTION ON MCBOX LITE)**

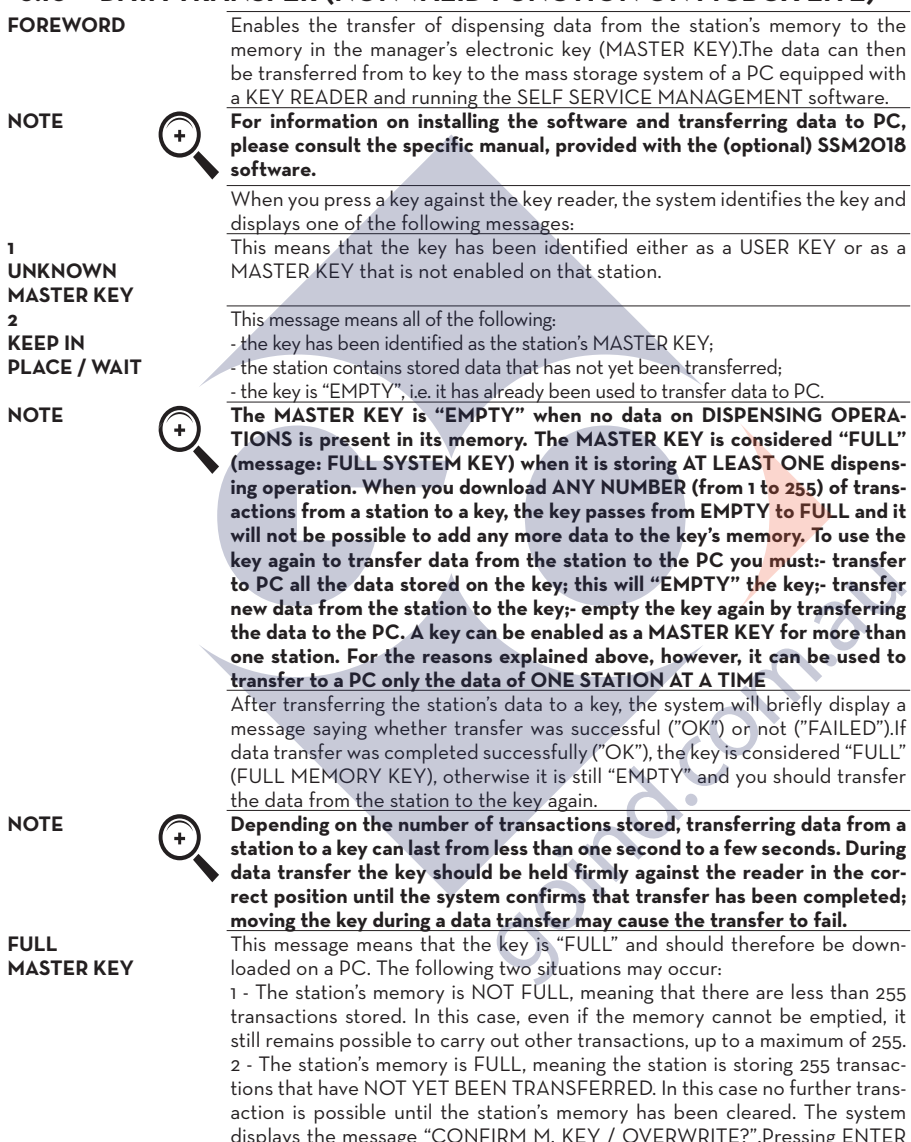

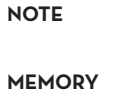

**EMPTY**

**Overwritten data is permanently lost, but the station will be available for new transactions.**

The message means that the station contains no data, i.e. the memory is empty. Here below please find the flowchart of the DATA TRANSFER functions

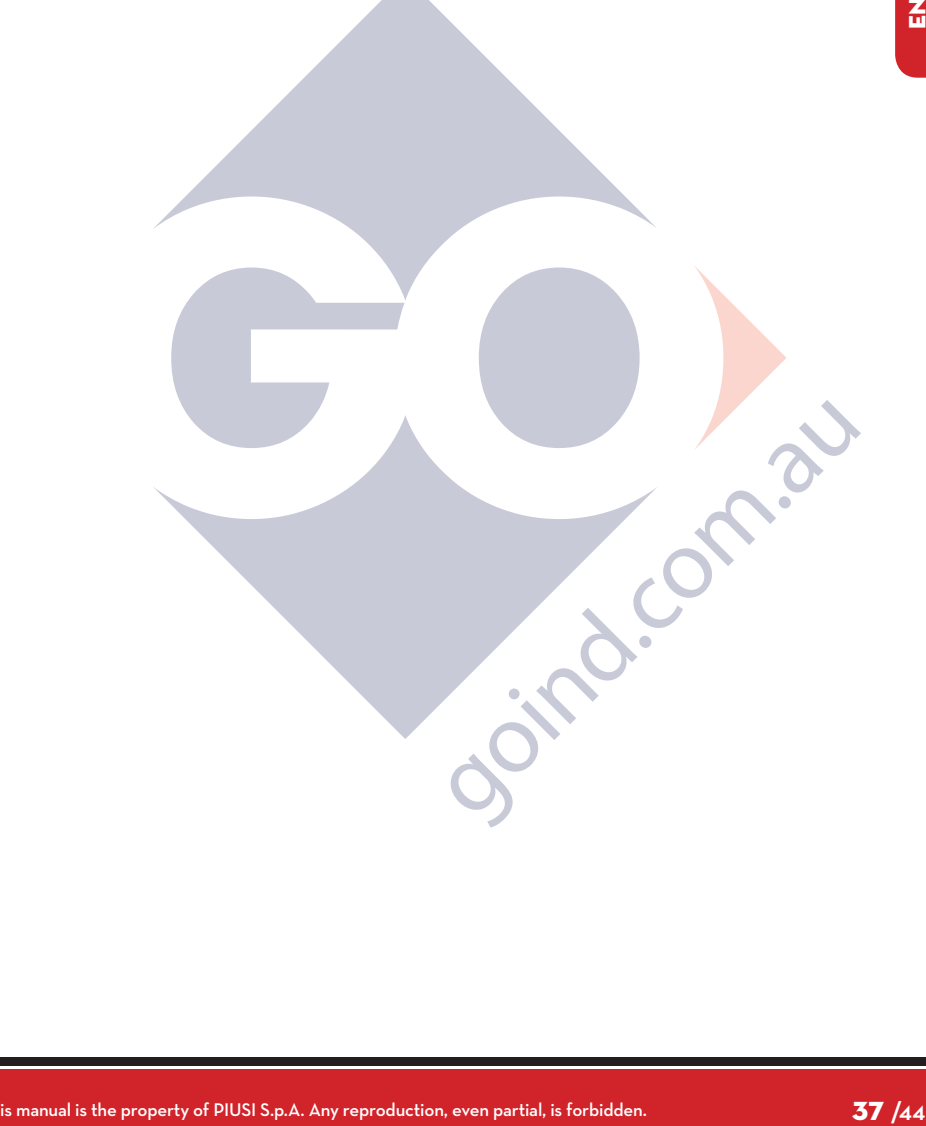

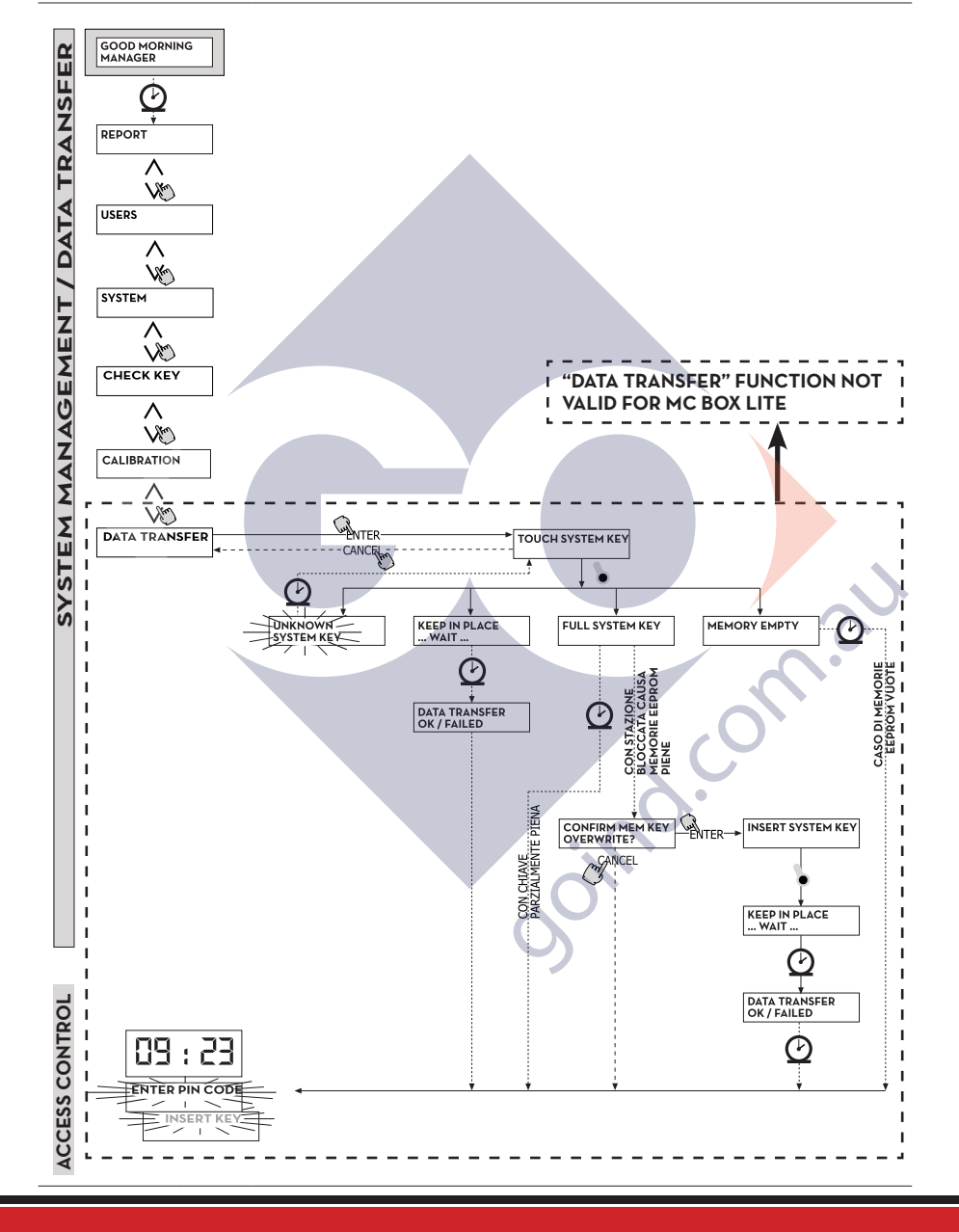

**PIUSI** 

# **7 DISPENSING**

DISPENSING enables fuel dispensing.

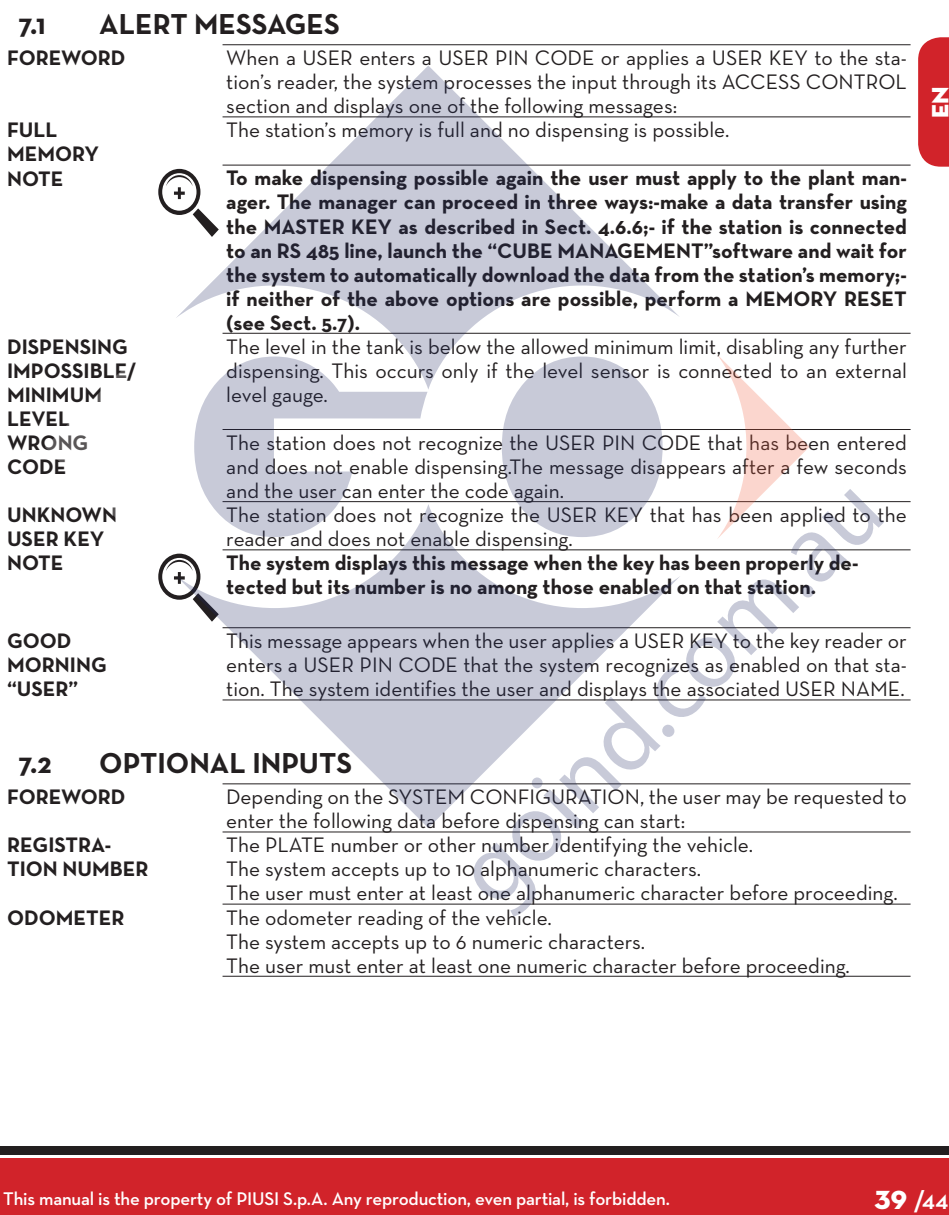

**ODOMETER** The odometer reading of the vehicle.

The system accepts up to 6 numeric characters.

The user must enter at least one numeric character before proceeding.

 $\overline{a}$ 

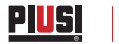

## **7.3 DISPENSING**

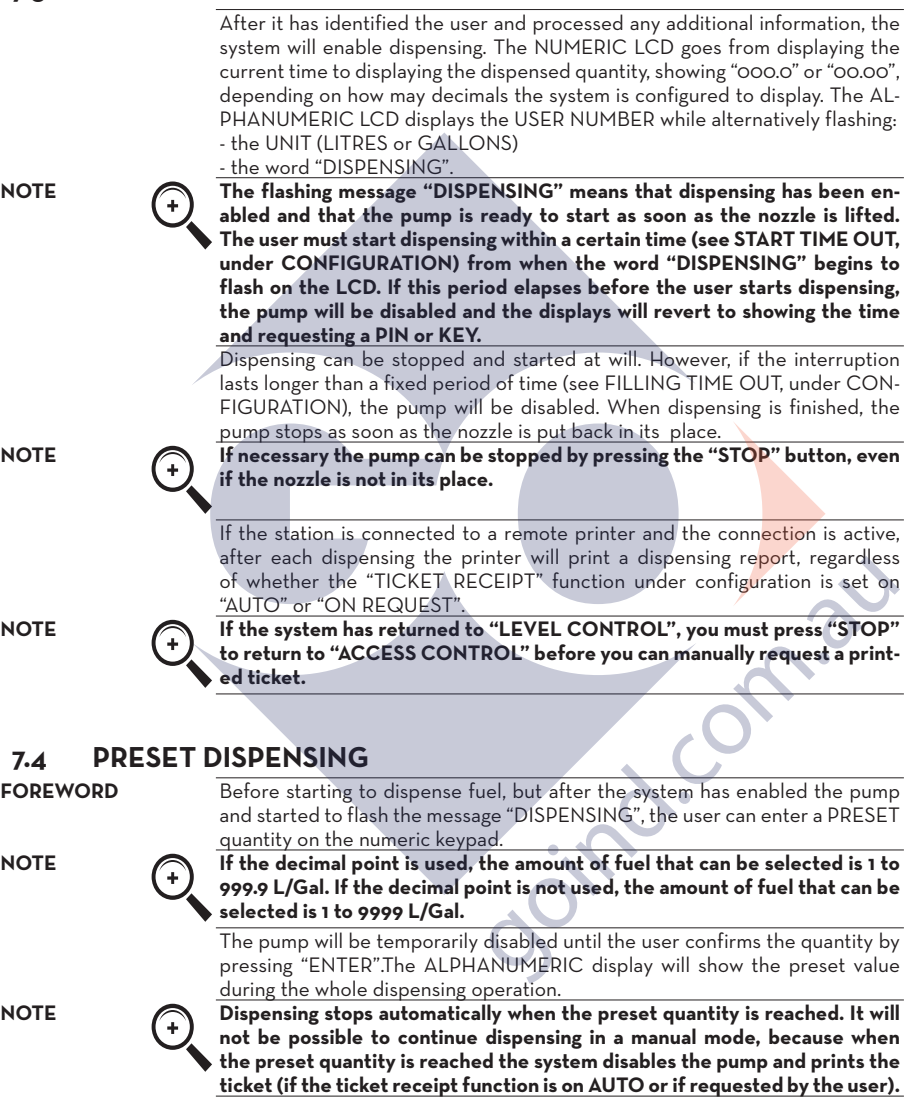

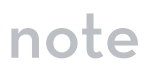

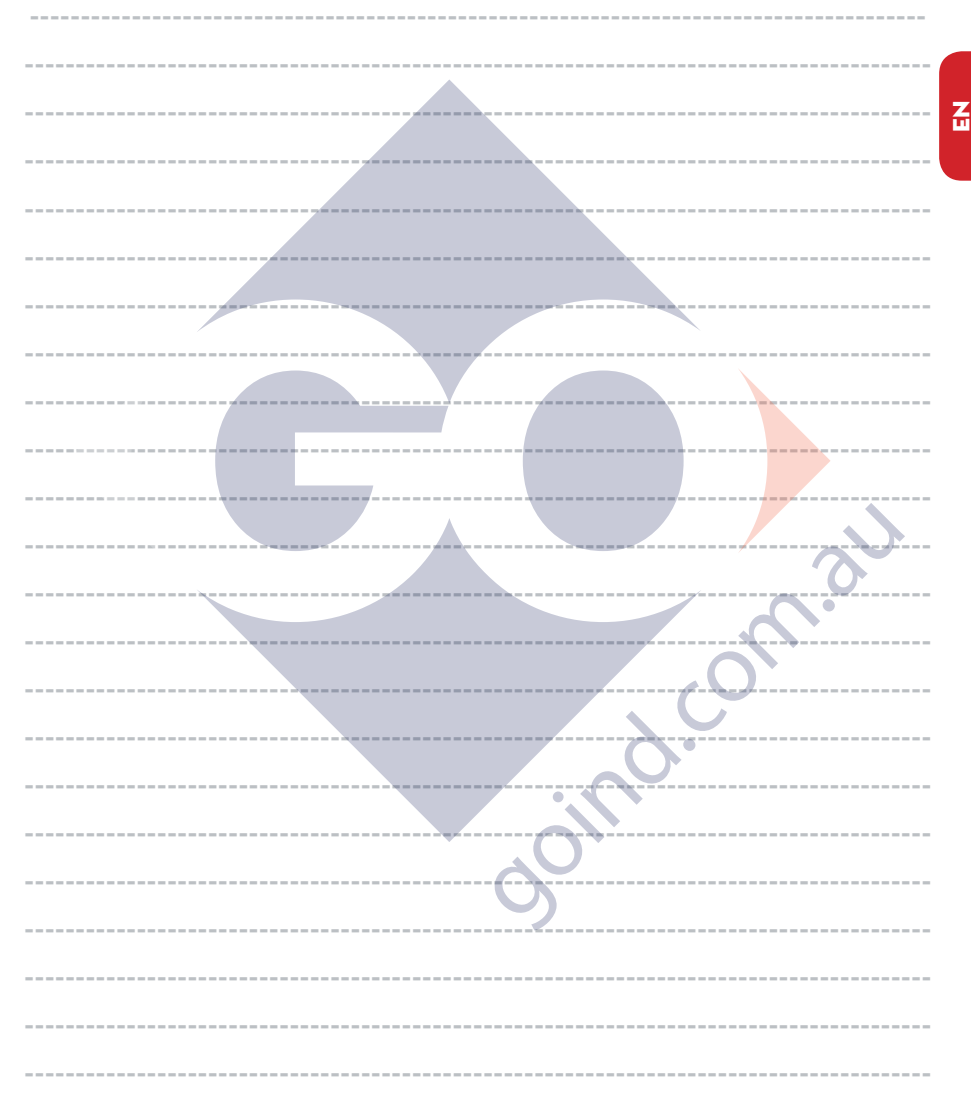

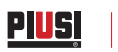

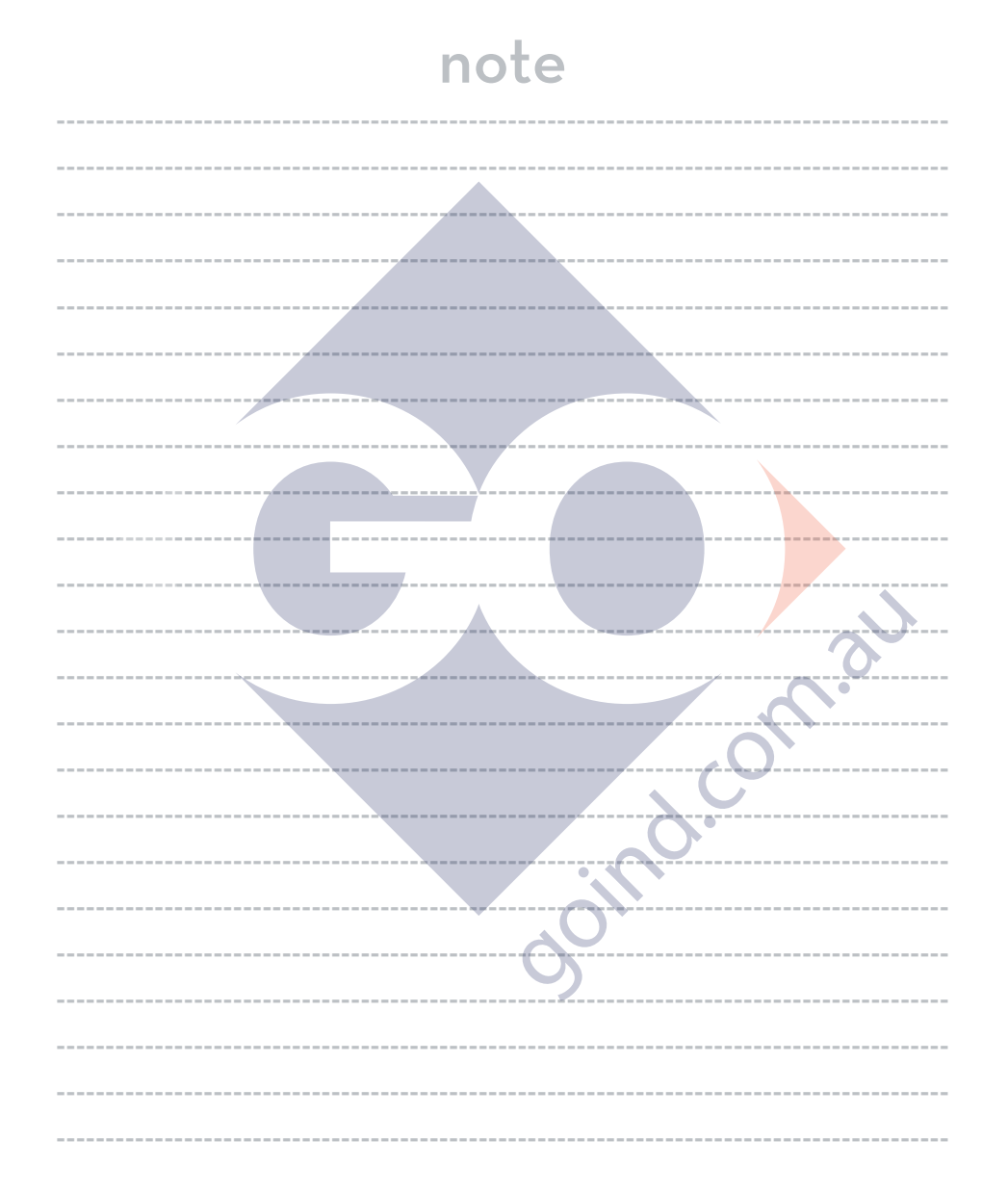

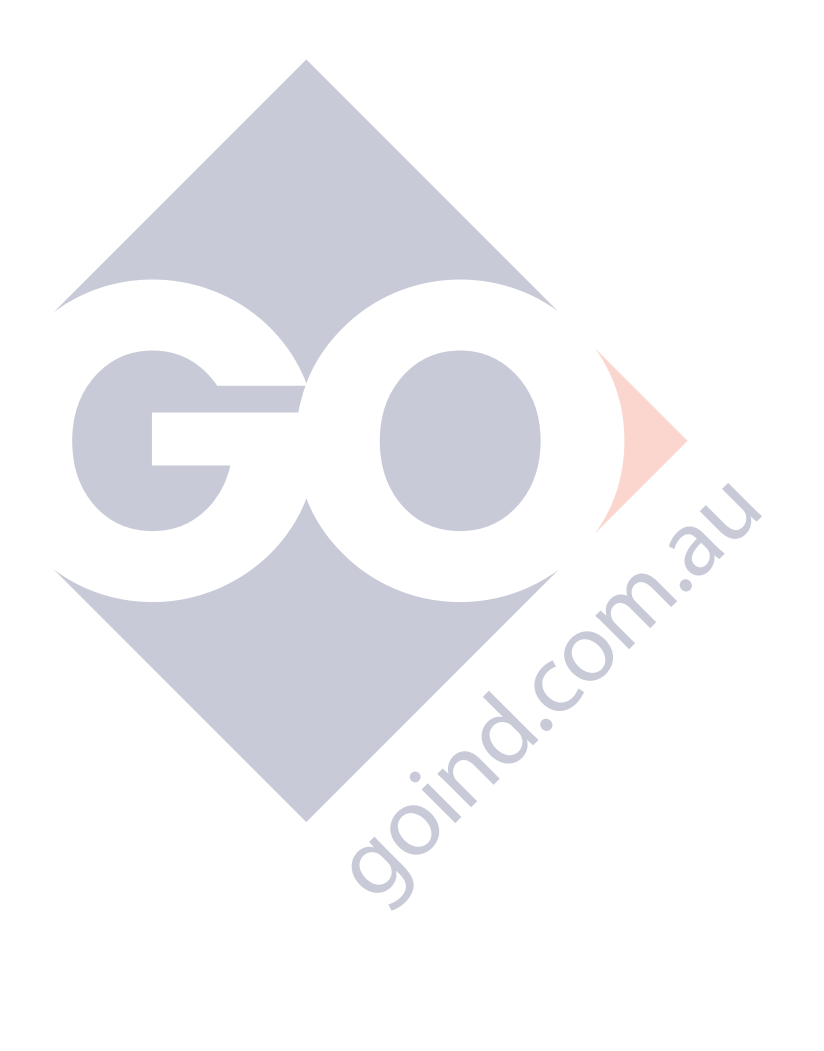

© PIUSI S.p.A.

**EN.** This document has been drawn upwith the greatest attention to precision and accuracy of all data herein contained. Nevertheless, PIUSI<br>S.p.A. denies liability for any possible mistake or omission.

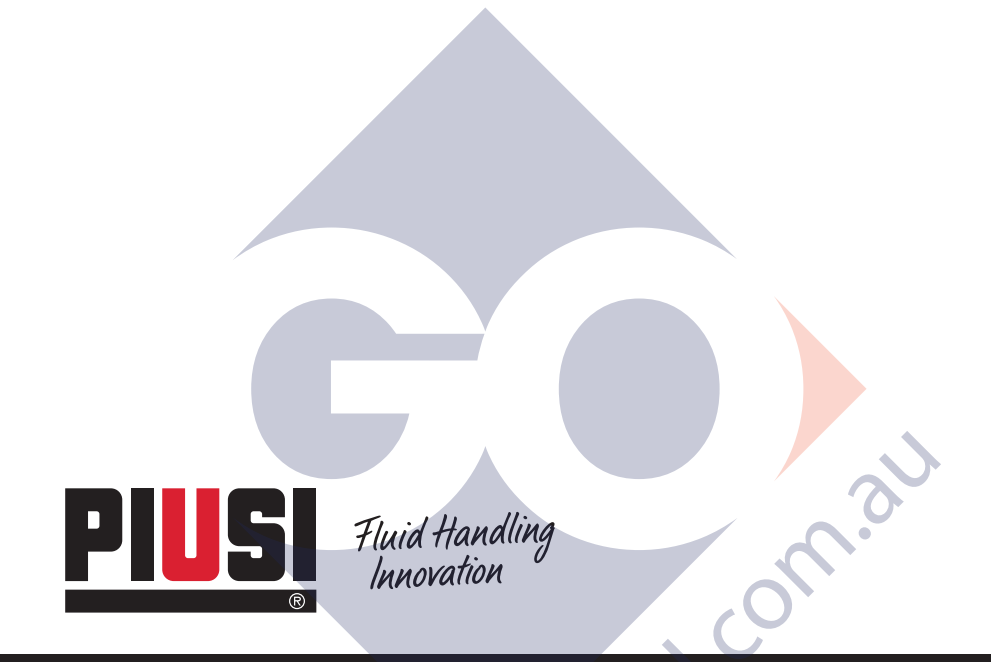

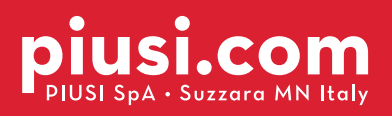

BULLETIN MO187 B\_OO EN